### Driving video recorder ADR610

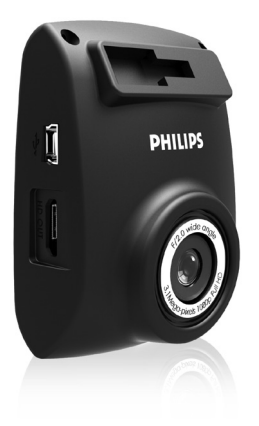

- EN Driving video recorder
- DE Fahrzeug-Videokamera
- ES Grabador de conducción para automoción
- FR Caméra embarquée pour voiture
- IT Videocamera per auto
- PL Samochodowy rejestrator jazdy
- PT Gravador de condução para automóvel
- RU Видеорегистратор

## **PHILIPS**

# Product overview

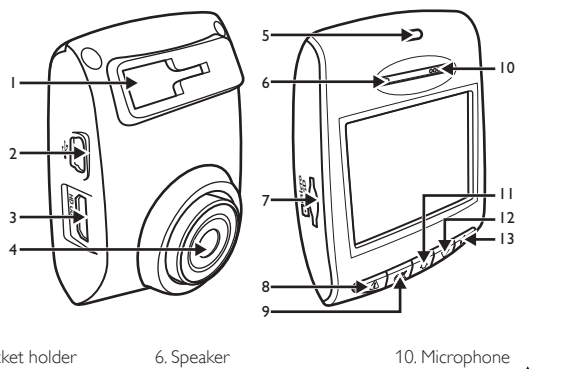

- 1. Bracket holder 2. Mini USB port
- 
- 3. HDMI port
- $4 \text{ lens}$
- 5. LED indicator
- 7. Micro SD card slot 8. Emergency/Exit button  $(\bigwedge)$
- 9. Enter button  $(OK)$
- 11. Up button  $\left(\begin{array}{c} 1 \end{array}\right)$  12. Down button  $\left(\begin{array}{c} 1 \end{array}\right)$ 12. Down button  $(\nabla)$ 13. Power button (  $\mathbf \bullet$  )

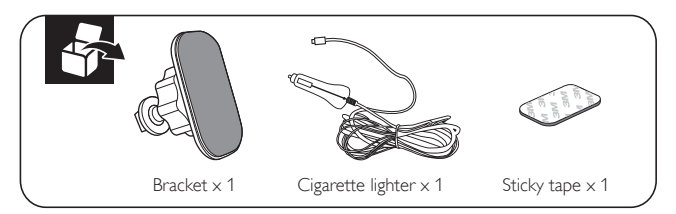

### $\vert 2 \vert$ Installing in vehicles System

#### Inserting the Memory Card

- Insert the memory card with the gold contacts facing to the front of the device.
- Push the memory card until it clicks into place.

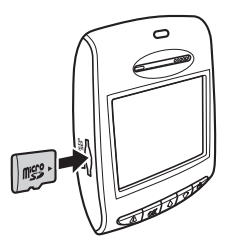

#### To remove the memory card

• Push to eject the memory card out of the slot.

#### About Micro SD Card

- Please use Micro SD card with the size/memory at least 8GB, Class 6 (up to 32GB).
- Be sure to format Micro SD card using the device before the initial usage.
- The following information is the card capacity and recording time:

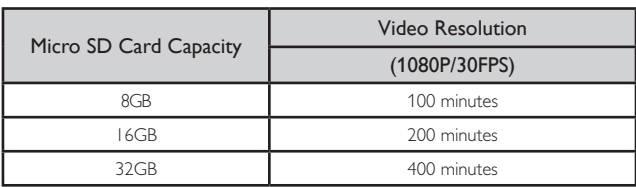

- 1. Attach the bracket to the device. Slide it into the bracket holder until you hear a click.
- 3. Place and press down the bracket firmly onto your windshield.

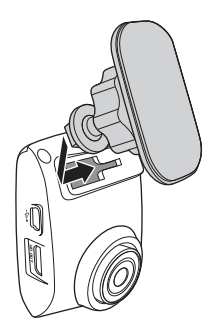

2. Peel off the protective plastic sheet from the adhesive bracket.

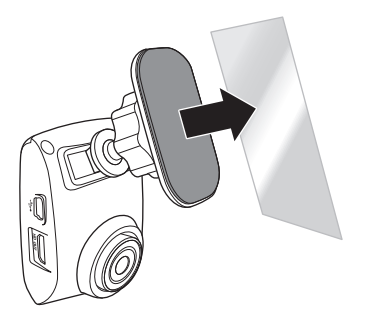

4. Adjust the device position. Loose the knob to swivel the device to proper position. Then tighten the knob to make sure the device is securely locked in place.

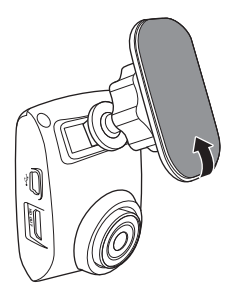

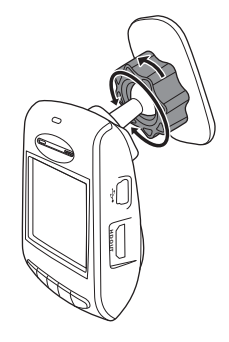

1. Connect the Mini USB interface of the car charger to the Mini USB port of the device. 2. Plug the car charger to the cigarette lighter socket of your vehicle.

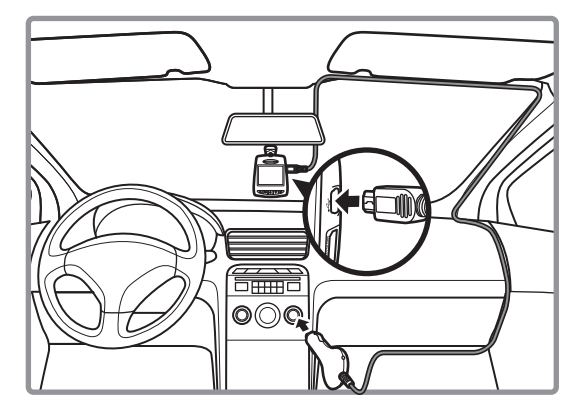

#### Automatic power On/Off

- Once the power of the vehicle is on, the device automatically turns on.
- If you disconnect the car charger, the device automatically turns off.

#### Manual Power On/Off

- To turn on the device, press  $\mathbf{d}_1$ .
- To turn off the device, press and hold  $\left(\cdot\right)$  for at least 2 seconds. Notes:
- 1. It is recommended to disconnect the car charger cable when the engine is off.
- 2. Please use our dedicated car charger to avoid non-compliance with the device.
- 3. SD card hot swap will easily cause system reset, please do not take out or insert SD card when system is working.
- 4. Once connected to a PC though USB, the device only allow data transfer.

### System setting **3**

#### Click on Menu to show the menu list, and set different functions of the device

- 1. Resolution: set the video resolution to Full HD1080P (FHD).
- 2. AutomaticRecording: when activated, video recording will start automatically once the power of the vehicle is on.
- 3. VoiceRecording: switch on/off voice recording function.
- 4. CollisionDetection: the CollisionDetection function will automatically detect any collision events, and create an emergency video clip. The emergency video clip will show 30 seconds before and after the event detection. The video file will be saved into the Emergency Record folder. The device can save up to 10 emergency recording video files. Select the level of event detection sensitivity to high sensitivity/ low sensitivity/ off.
- 5. Clock: Set the time for the device.
- 6. Date Stamp: switch on/off date and time marking on the video.
- 7. Slide Show: switch on or off loop playback.
- 8. Volume: Adjust the volume level.
- 9. Monitor Mode (additional power supply required): the Monitor Mode function will reduce video footage down to one frame per second to save storage capacity. When activated, it will enter Monitor mode 1 minute after no movements are detected in the camera field of view,When any movement is detected again, normal recording starts immediately.
- 10. MotionDetection (additional power supply required): the MotionDetection function will stop video recording 1 minute after no movements are detected in the field of view. When any movement is detected again, normal recording starts immediately.
- 11. EV value: manually adjust the exposure level.
- 12. Language: English, French, German, Italian, Spanish, Portuguese, Polish and Russian are available for selection.
- 13. Format: Format your TF card (Micro SD). Please format your card using the device before you use it for the first time.
- 14. LCDAutoOff: Set the time before the monitor is turned off automatically, or set the monitor always on.
- 15. DriverFatigueAlert: set driver fatigue alert function on/off.
- 16. Default: reset all device settings to factory default settings.
- 17. About: model name, firmware version, and related product certifications.

#### Set the Date and Time

1. Press  $\bullet$  to open the on screen display menu.

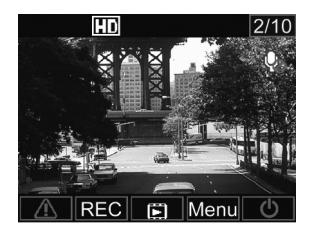

2. Press  $\blacktriangle$  /  $\blacktriangledown$  to select Clock and press **OK** to enter Clock menu.

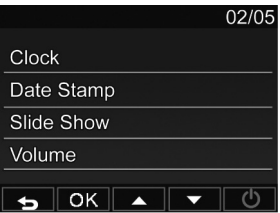

- 3. To adjust date and time field, press OK to select the field.
- 4. Press  $\blacktriangle$  /  $\blacktriangledown$  to adjust the value.
- 5. Repeat steps 3-4 to adjust other fields.
- 6. Press  $\bigwedge$  to save your changes.

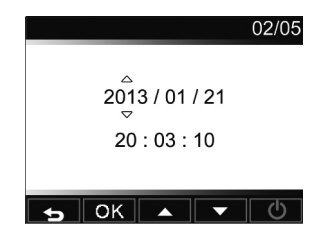

# Operating instructions

#### Recording Videos

#### Video Recording

- When the power of the vehicle is on, the device automatically turns on and starts recording. If the Automatic Recording function is disabled, press  $\mathsf{OK}$  to start recording manually.
- Recording will automatically stop when the power of the vehicle is off. Or, press $\bigcirc$ K to stop recording manually at any time.

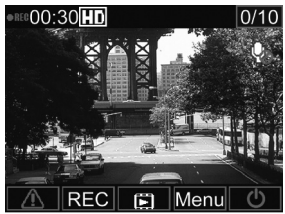

#### Emergency Recording

- During video recording, you can manually create an Emergency Recording, to secure a video file of any event that might happen.
- Press  $\bigwedge$  to start the Emergency Recording.
- A icon appears on the top right side of the screen, indicating Emergency Recording is ongoing.
- The system automatically creates an emergency video file. The video file is saved into the Emergency Records folder.
- When the CollisionDetection function is activated, the device will automatically detect any collision events, and create an emergency video file. The emergency video clip will show 30 seconds before and after the event detection. The video file will be saved into the Emergency Records folder.
- The device can save up to 10 Emergency Recording video files. The number of Emergency Recording saved on the card is indicated in the top right corner of the LCD.

Notes:

- 1. A storage card icon  $f$  appears on the LCD for approximately 1 minute during the emergency recording file saving. During this time, all buttons are unavailable. Other functions are unavailable until the file is saved.
- 2. When Monitor Mode or Motion Detection functions are activated, the Emergency Recording and CollisionDetection will be turned off automatically.

#### Playback Videos

#### Playing Videos

- 1. Press  $\blacktriangle$  to enter Playback mode.
- 2. Press  $4 / 1$  to select **Emergency Record** or **Last Record** and press
- 3. Press  $\triangle$  /  $\blacktriangleright$  to browse for the desired video file and press  $\mathsf{OK}$  to play the video.

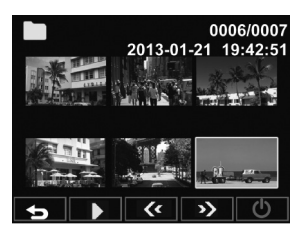

### Deleting Videos

- 1. During video playback, press  $OK$  to pause the playback.
- 2. Press  $\blacktriangle$  to enter the Delete screen.
- 3. Press  $\triangle$  (  $\widehat{\mathbf{m}}$  ) to delete the selected file or press  $\; \blacklozenge\; (\; \mathop{\square\hspace{-.2em}\cap}_{\square\hspace{-.1em}\square\hspace{-.1em}\square\hspace{-.1em}})$  to delete all files.
- 4. A confirmation message appears on the screen. Press  $\blacktriangle$  /  $\blacktriangledown$  to select Yes and press OK to confirm deletion.

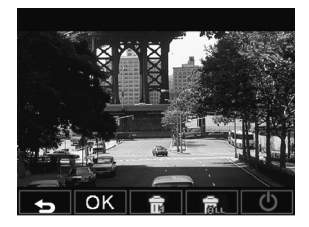

### Protecting Videos

To secure videos against being overwritten,

- 1. During video playback, press  $OK$  to pause the playback.
- 2. Press  $\bullet$  to enter the Protect screen.
- 3. Press  $\triangle$  ( $\triangle$ ) to lock the file. A lock icon  $($   $\bigcap$   $)$  is displayed on the screen to indicate that the file is protected. To unlock the locked file, press  $\blacklozenge$  ( $\curvearrowright$ ).

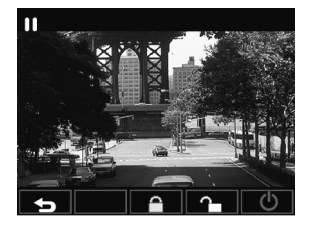

## 5 Driver Fatigue Alert

To help car drivers manage the evolution of their fatigue, a fatigue index displays the evolution of driver's fatigue, taking into account physiological and journey related parameters such as time of the day and time spent driving. The device will alert the driver when fatigue index reaches 80, and also every two hours of driving.

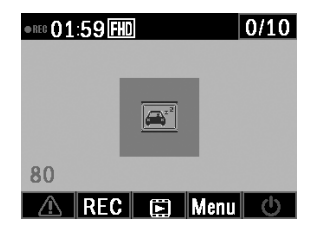

When switch on, fatigue index will be

displayed on the screen. When fatigue index is less than 60, the value in green color is displayed on screen. Before fatigue index reaches 80, yellow value is displayed on screen with an alert sound. When fatigue index is above 80, red value is displayed on screen with 3 alert sounds and an fatigue icon pop up to alert user.(System time need set correctly when user switch on driver fatigue alert function ).

#### Technical specs

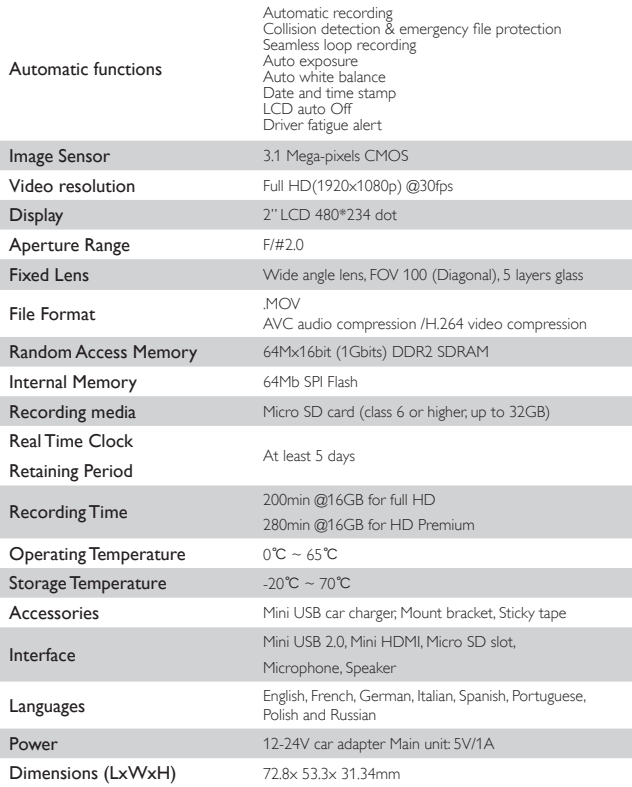

# Produktübersicht

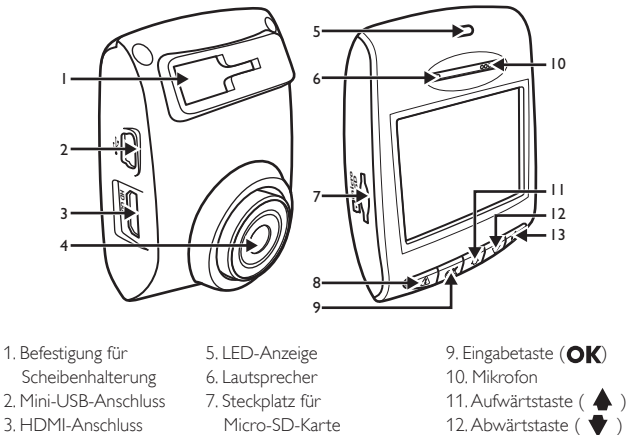

4. Objektiv

- 
- 8. Notfall/Exit-Taste  $(\bigwedge)$
- 13. Einschalttaste ( $\langle \cdot \rangle$ )

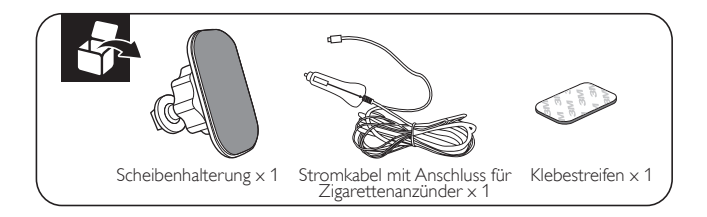

### - 2 Installieren in Fahrzeugen System

#### Einsetzen der Speicherkarte

- Setzen Sie die Speicherkarte mit den Goldkontakten zur Gerätefront ein.
- Schieben Sie die Speicherkarte so weit in den Schlitz, bis sie einrastet.

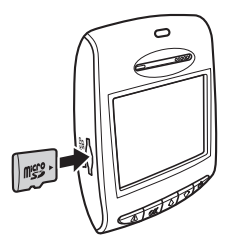

#### Entnehmen der Speicherkarte

• Drücken Sie auf die Speicherkarte, um die diese aus dem Steckplatz herauszunehmen.

#### Informationen zur Micro-SD-Karte

- Bitte verwenden Sie eine Micro-SD-Karte mit einer Größe/einem Speicherplatz von mindestens 8 GB, Klasse 6 (bis zu 32 GB).
- Achten Sie darauf, die Micro-SD-Karte vor der ersten Benutzung mit dem Gerät zu formatieren.
- Die folgenden Angaben beziehen sich auf die Kartenkapazität und die Aufzeichnungsdauer:

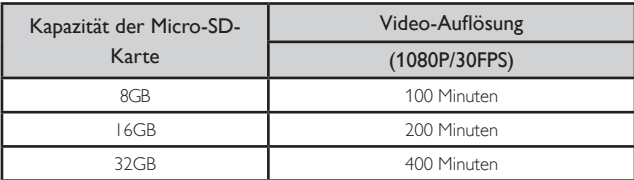

1. Bringen Sie die Scheibenhalterung am Gerät an. Schieben Sie ihn in die Halterung, bis diese einrastet.

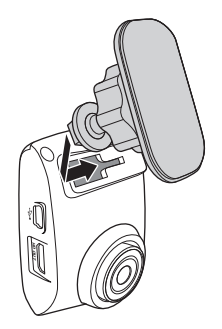

2. Ziehen Sie die Schutzfolie von der selbstklebenden Halterung ab.

3. Platzieren Sie die Scheibenhalterung an der gewünschten Stelle der Windschutzscheibe und drücken Sie diese fest an.

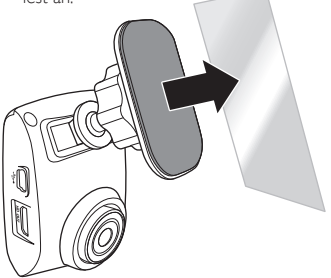

4. Stellen Sie die Position für das Gerät ein. Lösen Sie das Gewinde, um das Gerät in die korrekte Position zu schwenken. Drehen Sie anschließend das Gewinde fest, um sicherzustellen, dass das Gerät sicher fixiert ist.

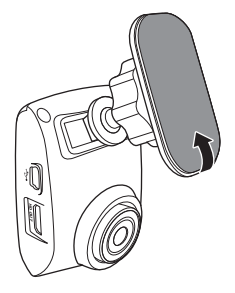

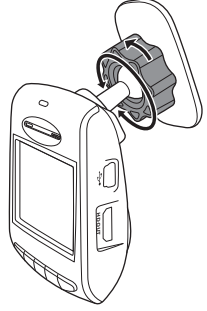

- 1. Verbinden Sie die Mini-USB-Schnittstelle des Kfz-Ladeadapters mit dem Mini-USB-An- schluss des Geräts.
- 2. Stecken Sie den Ladeadapter in die Zigarettenanzünderbuchse des Fahrzeugs.

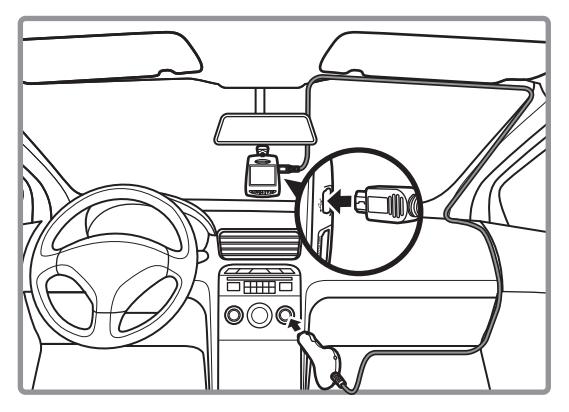

#### Automatisches Ein- und Ausschalten

- Sobald die Zündung des Fahrzeugs eingeschaltet wird, schaltet sich das Gerät automatisch ein.
- Wenn Sie die den Ladeadapter herausziehen, wird das Gerät automatisch ausgeschaltet.

#### Manuelles Ein- und Ausschalten

- Drücken Sie (1), um das Gerät einzuschalten.
- Zum Ausschalten des Geräts halten Sie die Taste (mindestens 2 Sekunden lang gedrückt. Hinweise:
- 1. Es empfiehlt sich, das Ladeadapterkabel herauszuziehen, wenn der Motor ausgeschaltet ist.
- 2. Bitte benutzen Sie unseren speziellen Ladeadapter, um Kompatibilitätsprobleme mit dem Gerät zu vermeiden.
- 3. Wenn die SD-Karte im Betrieb ausgewechselt wird, kann dies einen System-Reset zur Folge haben. Bitte nehmen Sie die SD-Karte nicht aus dem Gerät heraus und stecken Sie sie nicht hinein, wenn das System in Betrieb ist.
- 4. Wenn das Gerät über USB mit einem PC verbunden ist, ist nur ein Datentransfer möglich.

# Systemeinstellungen

#### Klicken Sie auf Menü, um die Menüliste aufzurufen, und stellen Sie die

#### verschiedenen Funktionen des Geräts nach Bedarf ein.

- 1. Auflösung: Stellen Sie die Video-Auflösung auf Full HD1080P (FHD).
- 2. Automatische Aufnahme: Wenn diese Funktion aktiviert ist, wird die Video-Aufzeichnung automatisch gestartet, sobald die Zündung des Fahrzeugs eingeschaltet wird.
- 3. Sprachaufzeichnung: Einschalten/Ausschalten der Funktion zur Sprachaufzeichnung.
- 4. Kollisions-Erkennung: Die Funktion zur Kollisionserkennung erkennt automatisch Kollisionsereignisse und erstellt ein Notfall-Videoclip. Der Notfall-Videoclip zeigt 30 Sekunden vor und nach der Ereigniserkennung. Die Videodatei wird im Ordner "Emergency Record" (Notfall-Aufzeichnung) gespeichert. Das Gerät kann bis zu 10 Notfall-Videodateien speichern. Stellen Sie das Niveau der Erkennungsempfindlich- keit auf "hohe Empfindlichkeit", "geringe Empfindlichkeit" oder "aus" ein.
- 5. Uhr: Stellen Sie die Uhrzeit für das Gerät ein.
- 6. Datumstempel: Einschalten/Ausschalten der Datum- und Uhrzeitangabe auf dem Video.
- 7. Dia-Show: Einschalten/Ausschalten oder Wiederholen der Wiedergabe
- 
- 8. Lautstärke: Stellen Sie den Lautstärkepegel ein.<br>9. Monitor-Modus: Die Überwachungsmodus-Funktion reduziert die Videoaufzeichnung auf ein Einzelbild pro Sekunde, damit weniger Speicherkapazität in Anspruch<br>genommen wird. Wenn diese Funktion aktiviert ist, wird auf den Überwachungsmodus geschaltet, nachdem 1 Minute lang keine Bewegungen im Sichtfeld der Kamera erkannt wurden. Wenn wieder eine Bewegung erkannt wird, beginnt sofort die normale Aufzeichnung.<br>10. Bewegungs-Erkennung: Die Bewegungserkennungs-Funktion stoppt die Video-Aufze-
- ichnung, wenn 1 Minute lang keine Bewegungen im Sichtfeld erkannt wurden. Wenn wieder eine Bewegung erkannt wird, beginnt sofort die normale Aufzeichnung.
- 11. EV-Wert: Manuelle Einstellung des Belichtungswerts.
- 12. Sprachen: Englisch, Französisch, Deutsch, Italienisch, Spanisch, Portugiesisch, Polnisch und Russisch stehen zur Auswahl
- 13. Formatieren: Formatieren der TF-Karte (Micro SD). Bitte formatieren Sie Ihre Karte mit dem Gerät, bevor Sie sie zum ersten Mal benutzen.
- 14. LCD Auto Abschaltung: Stellen Sie die Zeitdauer bis zum automatischen Ausschalten des Displays ein, oder stellen Sie diese Funktion so ein, dass das Display immer eingeschaltet ist.
- 15. Ermüdungs-Alarm: Einschalten/Ausschalten der Funktion zur Warnung bei Fahrerermüdung.
- 16. Standardeinstellung: Hiermit werden alle Geräte-Einstellungen auf die werkseitigen Standardeinstellungen zurückgesetzt.
- 17. Über: Modellbezeichnung, Firmware-Version und zugehörige Produktzertifizierungen.

#### Einstellen von Datum und Uhrzeit

1. Die Taste vor drücken, um das Bildschirmmenü aufzurufen.

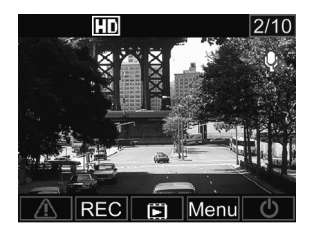

2. Mit den Tasten | / die Option "Clock" (Uhr) auswählen und OK drücken, um das Uhrzeit-Menü (Clock) aufzurufen.

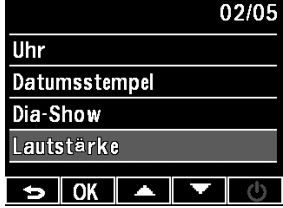

- 3. Zum Einstellen des Datum- und Uhrzeitfelds die Taste **OK** drücken, um das Feld auszuwählen.
- 4. Mit den Tasten ▲ / ♥ den gewünschten Wert einstellen.
- 5. Die Schritte 3-4 zum Einstellen der anderen Felder wiederholen.
- 6. Die Taste  $\bigwedge$  drücken, um die Änderungen zu speichern.

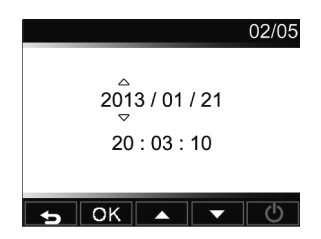

# Bedienungsanweisung

#### Aufzeichnen von Videos

- Video-Aufzeichnung<br>• Sobald die Zündung des Fahrzeugs eingesehaltet wird, schaltet sich das Gerät autom-<br>Atisch ein und beginnt mit der Aufzeichnung.<br>Wenn die Funktion zur automatischen Aufzeichnung deaktiviert ist, drücken Sie  $\bigcirc$ Kum die Aufzeichnung manuell zu starten.
- Die Aufzeichnung stoppt automatisch, wenn die Zündung des Fahrzeugs ausgeschaltet wird. Oder drücken Sie OKum die Aufzeich-<br>nung jederzeit manuell zu stoppen.

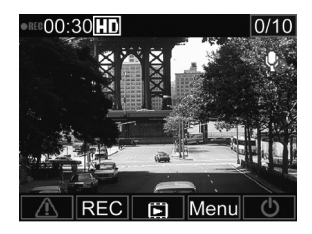

#### Notfall-Aufzeichnung

- Während der Videoaufnahme können Sie manuell eine Notfall-Aufzeichnung erstellen, um eine Videodatei von einem möglicherweise bevorstehenden Ereignis zu sichern.
- Die Taste  $\bigwedge$  drücken, um die Notfall-Aufzeichnung zu starten.
- Oben rechts auf dem Bildschirm erscheint das Symbol A, um anzugeben, dass eine Notfall-Aufzeichnung läuft.
- Das System erstellt automatisch eine Notfall-Videodatei. Diese wird im Ordner "Emergency Record" (Notfall-Aufzeichnung) gespeichert.
- Wenn die Funktion zur Kollisionserkennung aktiviert ist, erkennt das Gerät automatisch Kollisionsereignisse und erstellt eine Notfall-Videodatei. Der Notfall-Videoclip zeigt 30 Sekunden vor und nach der Ereigniserkennung. Die Videodatei wird im Ordner "Emergency Record" (Notfall-Aufzeichnung) gespeichert.
- Das Gerät kann bis zu 10 Videodateien von Notfall-Aufzeichnungen speichern. Die Anzahl der auf der Karte gespeicherten Notfall-Aufzeichnungen wird oben rechts auf dem LCD-Display angegeben.

Hinweise:

- 1. Während des Speicherns der Notfall-Videodatei wird auf dem LCD-Display ca. 1 Minute lang ein Speicherkarten-Symbol angezeigt. Während dieser Zeit steht keine Taste zur Verfügung. Andere Funktionen stehen erst wieder zur Verfügung, wenn die Datei gespeichert ist.
- 2. Wenn der Monitor-Modus oder die Bewegungs-Erkennung aktiviert ist, werden Notfall-Aufzeichnung und Kollisions-Erkennung automatisch ausgeschaltet.

#### Wiedergabe von Videos

#### Videos abspielen

- 1. Die Taste ▲ drücken, um den Wiedergabe-Modus aufzurufen.
- 2. Mit den Tasten **A** / **V** Notfall Auf-

**nahme** oder **Letzte Aufnahme** wählen und die Taste **OK** drücken.

3. Mit den Tasten ▲ / ◆ nach der gewünschten Videodatei suchen und die Taste OK drücken, um das Video abzuspielen.

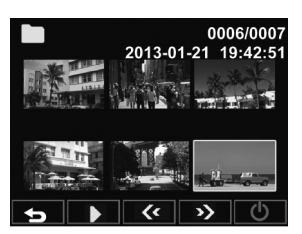

#### Löschen vonVideos

- 1. Während der Video-Wiedergabe die Taste OK drücken, um die Wiedergabe zu unterbrechen.
- 2. Die Taste <a>
drücken, um den Delete-Bildschirm (Löschen) aufzurufen.
- 3. Die Taste ( ) drücken, um die aus gewählte Datei zu löschen, oder die Taste (a) drücken, um alle Dateien zu löschen.
- 4. Auf dem Bildschirm wird eine Bestätigungsmeldung angezeigt. Sexualite Datei zu löschen, oder die Taste drücken, um alle Dateien zu löschen<br>Auf dem Bildschirm wird eine Bestätigungs<br>Auf dem Bildschirm wird eine Bestätigung<br>meldung angezeigt.<br>Auswählen und die Taste **OK** drücken, um<br>

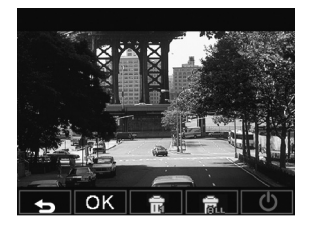

#### Schützen von Videos

Zum Schützen der Videos gegen Überschreiben,

- 1. Während der Video-Wiedergabe die Taste OK drücken, um die Wiedergabe zu unterbrechen.
- 2. Die Taste  $\bullet$  drücken, um den Protect-Bildschirm (Schützen) aufzurufen.
- 3. Die Taste (A) drücken, um die Datei zu sperren. Auf dem Bildschirm wird ein Schlosssymbol (A) angezeigt, um anzugeben, dass die Datei geschützt ist. Zum Aufheben der Sperre die Taste (个) drücken.

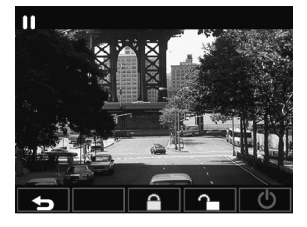

## 5 Ermüdungs-Alarm

Um dem Fahrer zu helfen, seine Ermüdung im Auge zu behalten, zeigt ein Ermüdungsindex den Fortschritt der Ermüdung an, wobei physiologische Parameter und streckenbezogene Parameter wie Tageszeit und Dauer der Fahrt berücksichtigt werden. Das Gerät warnt den Fahrer, wenn der Ermüdungsindex 80 erreicht, und auch alle zwei Stunden während der Fahrt. Wenn die Funktion eingeschaltet ist, wird der Ermüdungsindex auf dem Bildschirm angezeigt.

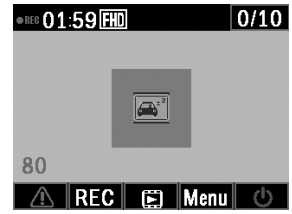

Wenn der Ermüdungsindex kleiner als 60 ist, wird der Wert auf dem Bildschirm in Grün angezeigt. Bevor der Ermüdungsindex 80 erreicht, wird der Wert auf dem Bildschirm in Gelb angezeigt und es ertönt ein Warnton. Wenn der Ermüdungsindex 80 überschreitet, wird der Wert auf dem Bildschirm in Rot angezeigt, es ertönen 3 Warntöne und ein Ermüdungssymbol erscheint, um den Benutzer zu warnen. (Die Systemzeit muss korrekt eingestellt sein, wenn der Benutzer die Funktion zur Warnung bei Fahrerermüdung einschaltet.)

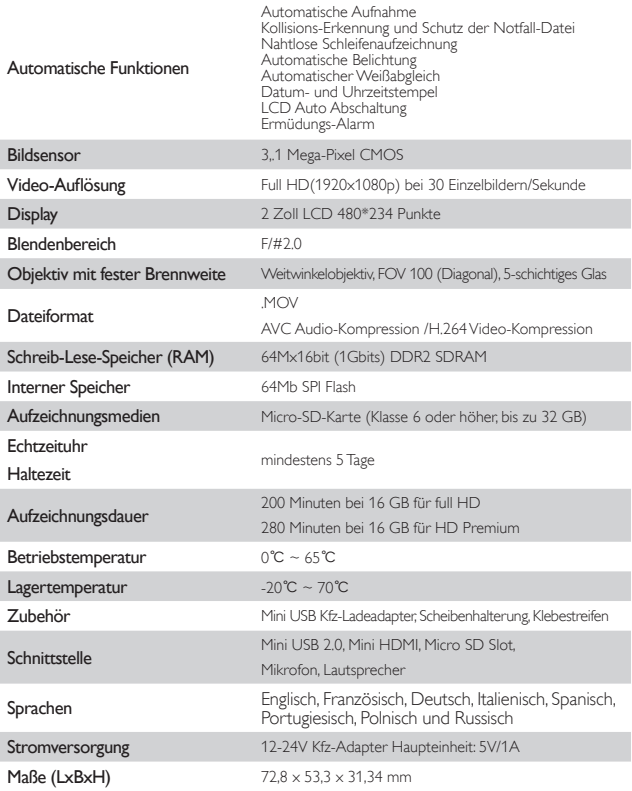

# Visión general del producto

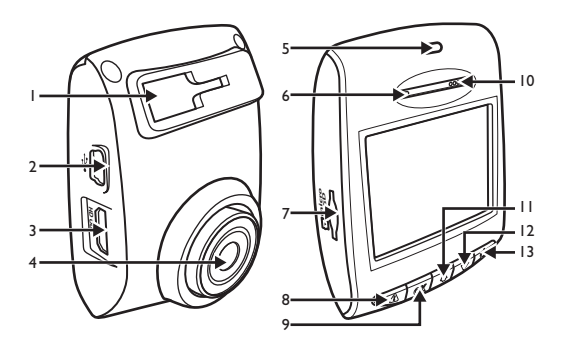

- 
- 1. Soporte de anclaje 2. Puerto Mini USB
- 3. Puerto HDMI
- 4. Lente
- 5. Indicador LED
- 6. Altavoz
- 7. Ranura para tarjeta
- Micro SD 8. Botón de
- 
- emergencia/salida ( **/ː\)**<br>9. Botón de entrada (**OK**)
- 10. Micrófono 11. Botón arriba (  $\bigoplus$  )<br>12. Botón abajo (  $\bigoplus$  ) 13. Botón de encendido  $($  ( $)$ )

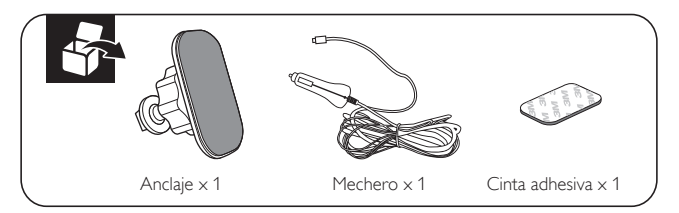

### $\overline{\mathbf{2}}$ Sistema de instalación en vehículos

#### Inserción de la tarjeta de memoria

- Inserte la tarjeta de memoria con los contactos dorados orientados hacia el frente del dispositivo.
- Empuje la tarjeta de memoria hasta que encaje en su lugar.

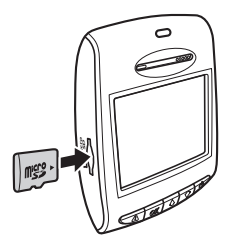

#### Para retirar la tarjeta de memoria

• Empuje para expulsar la tarjeta de memoria de la ranura.

#### Acerca de la tarjeta Micro SD

- Utilice una tarjeta Micro SD de al menos 8 GB de tamaño/memoria, Clase 6 (hasta 32 GB).
- Formatee la tarjeta Micro SD con el dispositivo antes de usarla por primera vez.
- La información siguiente es la capacidad y el tiempo de grabación de la tarjeta:

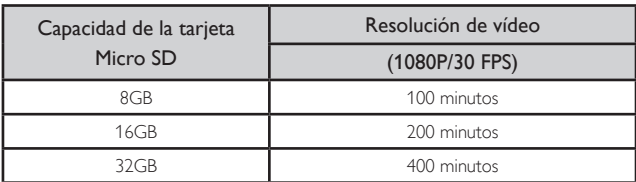

- 1. Monte el anclaje en el dispositivo. Deslícelo en el soporte de anclaje hasta que oiga un clic.
- 3. Coloque el anclaje y presiónelo firmemente contra el parabrisas.

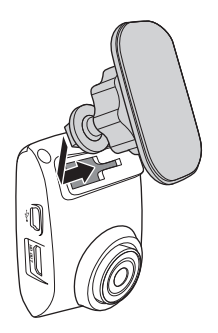

2. Retire la hoja de plástico protector del anclaje adhesivo.

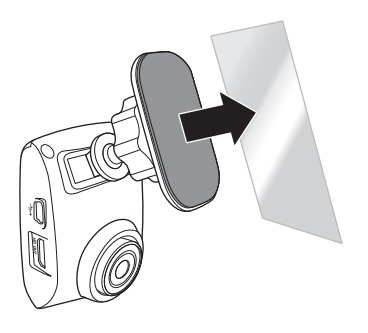

4. Ajuste la posición del dispositi- vo. Afloje el mando para girar el dispositivo hasta la posición correcta. A continuación, apriete el mando para asegurarse de que el dispositivo esté correctamente fijado en su lugar.

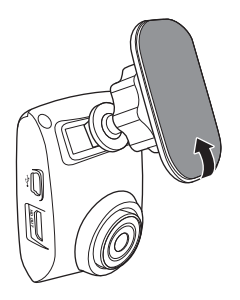

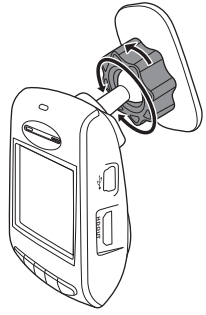

- 1. Conecte la interfaz Mini USB del cargador de coche al puerto Mini USB del dispositivo.
- 2. Conecte el cargador de coche a la toma de encendedor del vehículo.

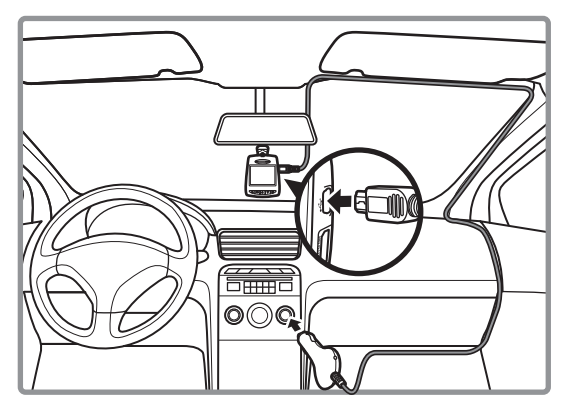

#### Encendido/apagado automático

- Cuando se enciende la alimentación del vehículo, el dispositivo se enciende au- tomáticamente.
- Si desconecta el cargador de coche, el dispositivo se apagará automáticamente.

#### Manual de Encendido/apagado

- 
- Para encender el dispositivo, pulse リ .<br>• Para apagar el dispositivo, pulse (リ y manténgalo pulsado durante al menos 2 segundos. Notas:
- 1. Es recomendable desconectar el cable del cargador de coche cuando el motor esté apagado.
- 2. Utilice nuestro cargador de coche específico para evitar incompatibilidades con el dispositivo.
- 3. Cambiar la tarjeta SD provocará fácilmente que se reinicie el sistema. No extraiga ni inserte la tarjeta SD cuando el sistema esté en funcionamiento.
- 4. Una vez conectado a un PC mediante USB, el dispositivo solamente permitirá la transferencia de datos.

# Configuración del sistema

### Haga clic en Menu para mostrar la lista del menú y ajustar las diferentes

#### funciones del dispositivo

- 1. Resolución: ajuste la resolución de vídeo en Full HD1080P (FHD).
- 2. Grabación automática: cuando se activa, grabación de vídeo se inicia automáticamente al encender la alimentación del vehículo.
- 3. Grabación de voz: activar/desactivar la función de grabación de voz.
- 4. Detección de colisión: la función CollisionDetection detectará automáticamente cualquier evento de colisión y creará un clip de vídeo de emergencia. El clip de vídeo de emergencia mostrará 30 segundos antes y después de la detección del suceso. El archivo de vídeo se guardará en la carpeta Emergency Record. El dispositivo puede guardar hasta 10 archivos de vídeo de grabación de emergencia. Seleccione el nivel de sensibilidad de detección de suceso entre alta sensibilidad/ baja sensibilidad/desactivado.
- 5. Reloj: ajuste la hora del dispositivo.
- 6. Marcar fecha: active o desactive el marcado con fecha y hora del vídeo.
- 7. Presentación Diapositivas: active o desactive la reproducción en bucle.
- 8. Volumen: ajuste el nivel de volumen.
- 9. Modo monitor: la función de modo de monitor reduce el vídeo grabado a un fotograma por segundo para ahorrar capacidad de almacenamiento. Cuando se activa, entra en modo de monitor 1 minuto después de que no se detecte ningún movimiento en el campo de visión de la cámara. Cuando vuelve a detectarse movimiento, se inicia inmediatamente la grabación normal.
- 10. Detección de Movimiento: la función MotionDetection detiene la grabación de vídeo 1 minuto después de que no se detecte ningún movimiento en el campo de visión. Cuando vuelve a detectarse movimiento, se inicia inmediatamente la grabación normal.
- 11. Valor EV: ajusta manualmente el nivel de exposición.
- 12. Idioma: Disponible en ingles,francés,alemán,español,portugués,polaco y ruso
- 13. Formatear: formatee la tarjeta TF (Micro SD). Formatee la tarjeta utilizando el dispositivo antes de utilizarla por primera vez.
- 14. LCDAutoOff: ajuste el tiempo que transcurre antes de que el monitor se apague automáticamente o ajuste el monitor para que esté siempre encendido.
- 15. Alarma de fatiga: active o desactive la función de alerta de fatiga del conductor.
- 16. Reestablecer: reinicie todos los ajustes del dispositivo a los ajustes predeterminados de fábrica.
- 17. Acerca de: nombre del modelo, versión del firmware y certificaciones del producto relacionadas. Ajuste la fecha y la hora

**Ajuste la fecha y la hora**<br>1. Pulse **de** para abrir el menú de visualización en pantalla.

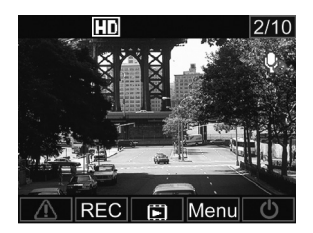

2. Pulse  $\bigwedge'$   $\bigvee'$  para seleccionar reloj y<br>pulse **OK** para entrar en el menú reloj.

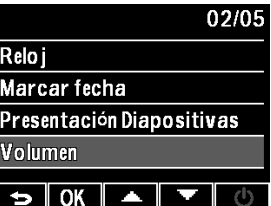

- 3. Para ajustar el campo de fecha y hora, pulse para seleccionar el campo.
- 
- 4. Pulse / para ajustar el valor. 5. Repita los pasos 3-4 para ajustar otros campos.
- 6. Pulse  $\bigwedge$  para guardar los cambios.

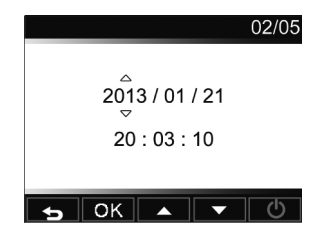

# Instrucciones de funcionamiento

#### Grabación de vídeos

#### Grabación de vídeo

- Cuando se enciende la alimentación del vehículo, el dispositivo se enciende automáticamente y empieza a grabar. Si la función de grabación automática está desactivada, pulse  $\overline{\mathsf{O}}\mathsf{K}$  para iniciar la grabación manualmente.
- La grabación se detendrá automáticamente cuando se apague la alimentación del vehículo. O bien, pulse  $\overline{O}K$  para detener la grabación manualmente en cualquier momento.

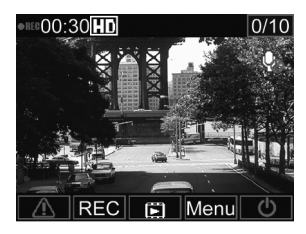

#### Grabación de emergencia

- Durante la grabación de vídeo, puede crear manualmente una grabación de emergencia para proteger un archivo de vídeo frente a cualquier evento que pueda producirse.
- Pulse  $\bigwedge$  para iniciar la grabación de emergencia.
- Aparecerá el icono  $\bigwedge$  en la parte superior derecha de la pantalla, para indicar que se está realizando la grabación de emergencia.
- El sistema crea automáticamente un archivo de vídeo de emergencia. El archivo de vídeo se guarda en la carpeta Emergency Records.
- Cuando se active la función CollisionDetection, el dispositivo detectará automáticamente cualquier suceso de colisión y creará un archivo de vídeo de emergencia. El clip de vídeo de emergencia mostrará 30 segundos antes y después de la detección del evento. El archivo de vídeo se guardará en la carpeta Emergency Records.
- El dispositivo puede guardar hasta 10 archivos de vídeo de grabación de emergencia. El número de grabaciones de emergencia guardadas en la tarjeta se indica en la esquina superior derecha de la pantalla LCD.

Notas:

- 1. en la pantalla LCD aparece un icono de tarjeta de  $f$  almacenamiento durante, aproximadamente, 1 minuto mientras se guarda el archivo de vídeo de grabación de emergencia. Durante este tiempo, los botones no están disponibles. Las demás funciones dejan de estar disponibles hasta que se guarda el archivo.
- 2. Cuando se activen las funciones de Modo monitor o Detección de Movimiento, la grabación de emergencia y Detección de colisión se desactivarán automáticamente.

#### Reproducir vídeos

#### Reproducción de vídeos

- 1. Pulse  $\blacktriangle$  para entrar en el modo de reproducción.
- 2. Pulse / para seleccionar **Grabación** 
	- **de Emergencia** o **Ultima Grabación** y pulse  $\alpha$ k
- 3. Pulse  $\triangle$  /  $\blacktriangledown$  para buscar el archivo de vídeo que desee y pulse **OK** para reproducir el vídeo.

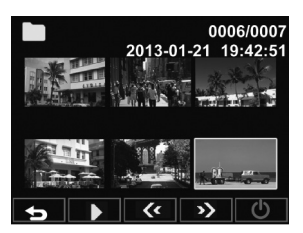

#### Eliminación de vídeos

- 1. Durante la reproducción de vídeos, pulse OK para hacer una pausa en la reproducción.
- 2. Pulse  $\blacktriangle$  para entrar en la pantalla Delete.
- 3. Pulse  $\triangleq$  (  $\widehat{m}$  ) para eliminar el archivo seleccionado o pulse ♥ ( para eliminar todos los archivos.
- 4. Aparece un mensaje de confirmación en la becoionado o pulse  $\bullet$  ( $\frac{m_1}{m_1}$ ) para eliminatodos los archivos.<br>todos los archivos.<br>Aparace un mensaje de confirmación en la partalla. Pulse  $\bullet$  /  $\bullet$  para seleccionar Sí pulse **OK** para confirmar la eliminación

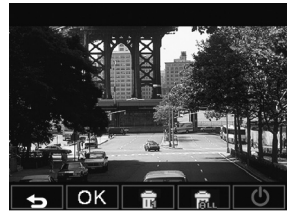

#### Protección de vídeos

Para proteger vídeos y evitar que se sobrescriban, 1. Durante la reproducción de vídeos, pulse OK

- para hacer una pausa en la reproducción.
- 2. Pulse ♥ para entrar en la pantalla Protect.
- 3. Pulse  $\triangle ( \bigoplus )$  para bloquear el archivo. Se mostrará un icono de candado (A) en la pantalla para indicar que el archivo está protegido. Para desbloquear el archivo bloqueado, pulse  $\bullet$  ( $\rightarrow$ ).

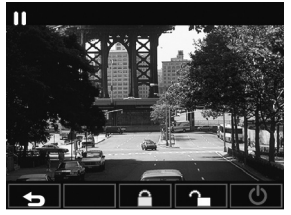

### 5 Alarma de fatiga

Para ayudar a los conductores de automóviles a gestionar la evolución de su fatiga, un índice de fatiga muestra la evolución de la fatiga del conductor, teniendo en cuenta parámetros fisiológicos y relacionados con el viaje, tales como la hora del día y el tiempo que se ha pasado conduciendo. El dispositivo alerta al conductor cuando el índice de fatiga alcanza 80 y, además, cada dos horas de conducción.

En el momento del encendido, el índice de fatiga se muestra en la pantalla. Cuando el índice de fatiga es inferior a 60, el valor se

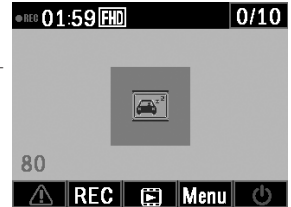

muestra en la pantalla en color verde. Antes de que el índice de fatiga alcance 80, el valor se muestra en amarillo en la pantalla con un sonido de alerta. Cuando el índice de fatiga está por encima de 80, el valor se muestra en rojo en la pantalla con 3 sonidos de alerta y emerge un icono de fatiga para alertar al usuario. (Es necesario ajustar correctamente la hora del sistema cuando el usuario activa la función de alerta de fatiga del conductor),

#### Especificaciones técnicas

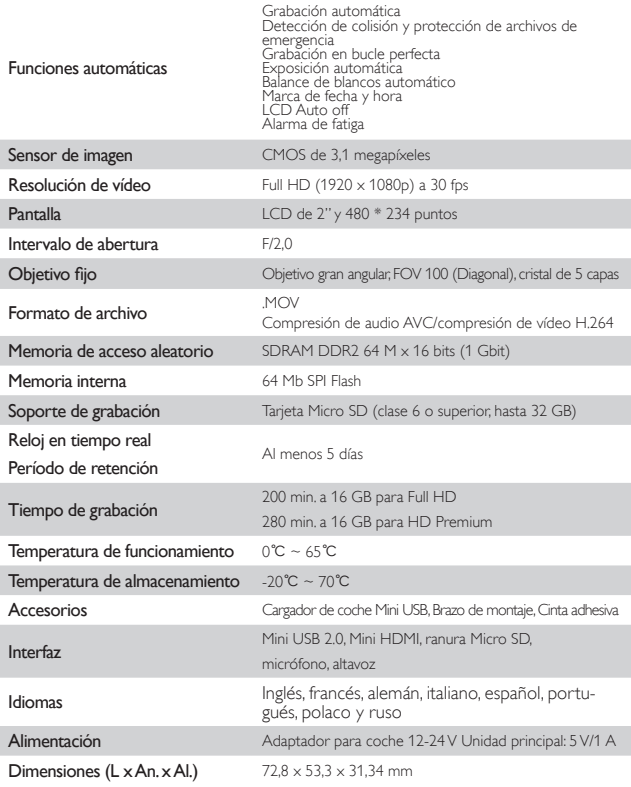

# Aperçu du produit

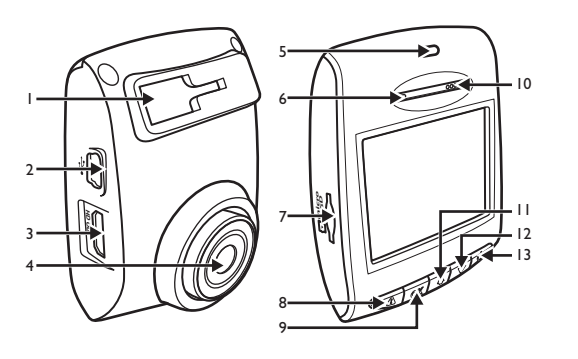

- 1. Fente du support de fixation
- 2. Port Mini USB
- 3. Port HDMI
- 4. Lentille
- 5. Voyant LED
- 
- 6. Haut-parleur 7. Fente de carte Micro SD
- 8. Bouton
- 
- Urgence/Sortie (23)<br>9. Bouton Entrée (**OK**)
- 10. Microphone 11. Bouton Haut  $\left( \begin{array}{c} \bullet \\ \bullet \end{array} \right)$ 13. Bouton de démarrage<br>  $\begin{pmatrix} 0 \\ 0 \end{pmatrix}$

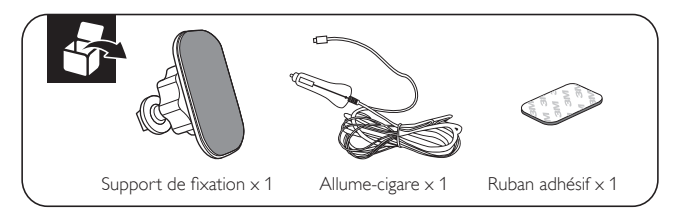

#### Système d'installation dans  $2<sup>1</sup>$ les véhicules

#### Insertion de la carte mémoire

- Insérez la carte mémoire en prenant bien soin d'orienter la face dorée vers l'avant de l'appareil.
- Poussez la carte mémoire jusqu'à ce qu'elle s'enclenche dans la position correcte.

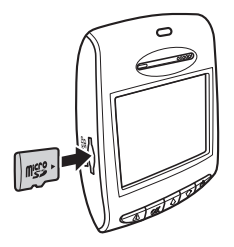

#### Pour retirer la carte mémoire

• Appuyez pour éjecter la carte mémoire de la fente.

#### À propos de la carte Micro SD

- Veuillez utiliser une carte Micro SD avec une taille/mémoire d'au moins 8GB, Classe 6 (jusqu'à 32 GB).
- Veillez à formater la carte Micro SD au moyen de l'appareil avant sa première utilisation.
- Les informations suivantes indiquent la capacité de la carte et la durée d'enregistrement :

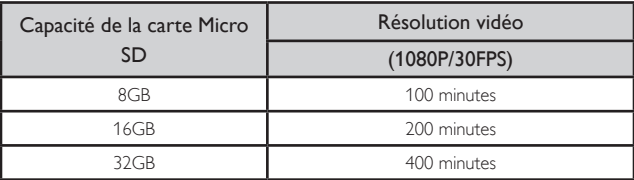

- 1. Fixez le support de fixation à l'appareil. Faites-le glisser dans la fente jusqu'à entendre un clic.
- 3. Placez le support de fixation sur votre pare-brise en appuyant fermement.

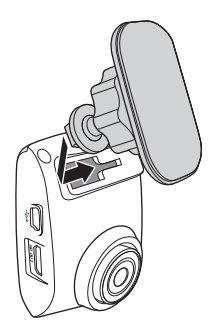

2. Retirez la feuille adhésive protectrice du support de fixation.

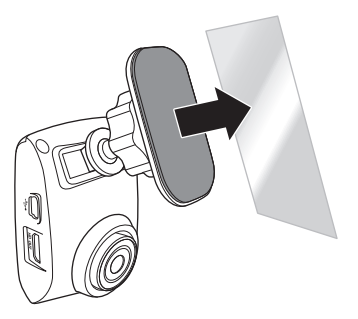

4. Réglez la position de l'appareil. Relâcher la vis pour fixer l'appareil en position adéquate. Ensuite, resserrez la vis pour vous assurer que l'appareil est verrouillé en position adéquate.

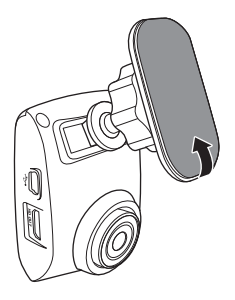

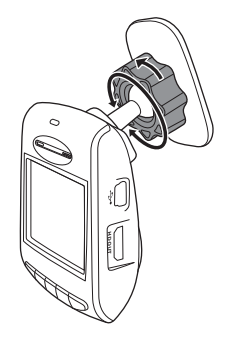

- 1. Connectez l'interface Mini USB du chargeur de la voiture au port Mini USB de l'appareil.
- 2. Branchez le chargeur de la voiture sur la fiche de l'allume-cigare de votre véhicule.

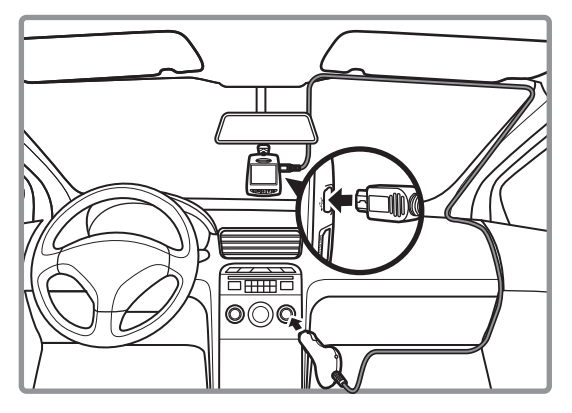

#### Marche/arrêt automatique

- Une fois le véhicule en marche, l'appareil s'allume automatiquement.
- Si vous débranchez le chargeur de la voiture, l'appareil s'éteint automatiquement.

#### Marche/arrêt manuel

- Pour allumer l'appareil, appuyez sur  $\bigcirc$
- Pour éteindre l'appareil, appuyez et maintenez  $\bigcup$  pendant au moins 2 secondes.<br>Notes :
- 1. Il est conseillé de débrancher le câble du chargeur de la voiture lorsque le moteur est éteint.
- 2. Veuillez utiliser notre chargeur de voiture spécial pour éviter toute non conformité avec l'appareil.
- 3. Le changement à chaud de la carte SD risque de causer une réinitialisation du système, aussi veuillez éviter d'insérer ou de retirer la carte SD quand le système est en marche.
- 4. Une fois relié à un PC via un câble USB, le dispositif permet uniquement le transfert de données.

### Paramétrage du système 3

### Cliquez sur Menu pour afficher la liste du menu et réglez les différentes

#### fonctions de l'appareil

- 1. Résolution : réglez la résolution de la vidéo sur Full HD1080P (FHD).
- 2. Enregistrement auto: lorsqu'on active cette fonction, l'enregistrement vidéo débute automatiquement une fois que le véhicule est en marche.
- 3. Enregistrement vocal : démarrer/éteindre la fonction d'enregistrement de la voix
- 4. Détection de collisions : la fonction CollisionDetection détecte automatiquement toute collision, en créant un clip vidéo d'urgence. Le clip vidéo d'urgence apparaîtra 30 secondes avant et après la détection de la collision. Le fichier vidéo sera sauvegardé dans le dossier Enregistrement d'urgence. Le dispositif permet de sauvegarder jusqu'à 10 fichiers de vidéos d'urgence. Fixez le niveau de la sensibilité de détection des collisions sur sensitivité élevée/sensibilité faible/désactivation.
- 5. Heure : Réglez l'heure pour l'appareil.
- 6. Timbre dateur : démarrer/éteindre l'indication de la date et de l'heure sur la vidéo.
- 7. Lecture en boucle : démarrer ou éteindre la lecture en boucle.
- 8. Volume : Régler le niveau du volume.
- 9. Mode Eco memoire: la fonction Monitor Mode permet de réduire la séquence vidéo à une image par seconde afin d'augmenter la capacité de stockage. Une fois activée, elle entrera en Monitor Mode 1 minute après qu'aucun mouvement n'aura été détecté dans le champ de vision de la caméra. Lorsqu'un nouveau mouvement est détecté, l'enregistrement normal débute immédiatement.<br>10. Détection mouvements : La fonction MotionDetection permettra d'arrêter l'enreg-
- istrement vidéo lorsqu'aucun mouvement n'est détecté dans le champs de vision. Lorsqu'un mouvement est à nouveau détecté, l'enregistrement normal commence immédiatement.
- 11. Valeur d'exposition: règle manuellement le niveau d'exposition.
- 12. Langues : l'anglais, le français, l'allemand, l'italien, l'espagnol, le portuguais, le polonais et le russe sont disponibles.
- 13. Formater : Formatez votre carte TF (Micro SD). Veuillez formater votre carte au moyen de l'appareil avant de l'utiliser pour la première fois.
- 14. Veille écran auto: Réglez l'heure avant que l'écran s'éteigne automatiquement ou conservez l'écran toujours allumé.
- 15. Alerte conducteur fatigué : démarrer/éteindre la fonction d'alerte du conducteur en cas de fatigue.
- 16. Reglages defaut : Rétablissez tous les paramètres de l'appareil par défaut.
- 17. À propos : nom du modèle, version du micrologiciel et certifications produit associées.
#### Réglez la date et l'heure

1. Appuyez sur vour afficher le menu sur l'écran.

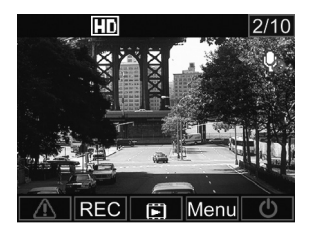

2. Appuyez sur  $\blacklozenge$  /  $\blacktriangledown$  pour sélectionner l'heure et appuyez sur **OK** pour entrer dans le menu Heure.

# 02/05 **Heure** Timbre-dateur Lecture en boucle Volume

- $|OK|$
- 3. Pour régler le champ de la date et de l'heure, appuyez sur **OK** pour sélectionner le champ.
- 
- 4. Appuyez sur ▲ / ▼ pour régler la valeur.<br>5. Répétez les étapes 3 et 4 pour régler les autres champs.
- 6. Appuyez sur $\bigwedge$  pour sauvegarder vos modifications.

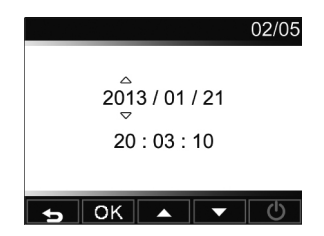

# Instructions de fonctionnement

# Enregistrer des vidéos

## Enregistrement de vidéos

- Lorsque l'alimentation du véhicule est ment et commence à enregistrer. Si la fonction d'enregistrement automatique est désactivée, appuyez sur **OK** pour lancer l'enregistrement manuellement.<br>• L'enregistrement s'arrêtera automatique-
- ment lorsque l'alimentation du véhicule sera débranchée. Autrement, appuyez sur<sup>ok</sup> pour arrêter l'enregistrement manuellement à tout moment.

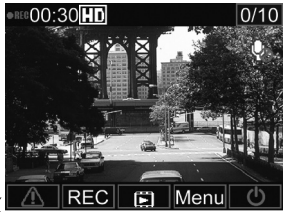

## Enregistrement d'urgence

- Pendant l'enregistrement vidéo, vous pouvez créer manuellement un enregistrement d'urgence, afin de protéger un fichier vidéo contre tout évènement susceptible de se produire.
- Appuyez sur  $\bigwedge$  pour lancer l'enregistrement d'urgence.
- L'icône  $\Lambda$  apparaît sur le côté haut droit de l'écran, indiquant que l'enregistrement d'urgence est en cours.
- Le système crée automatiquement un fichier de vidéo d'urgence. Le fichier vidéo est sauvegardé dans le dossier des enregistrements d'urgence (Enregistrement d'urgence).
- Lorsque la fonction CollisionDetection est activée, l'appareil détecte automatiquement toute collision, en créant un fichier vidéo d'urgence. Le clip vidéo d'urgence apparaîtra 30 secondes avant et après la détection de la collision. Le fichier vidéo sera sauvegardé dans le dossier Enregistrement d'urgence.
- L'appareil peut sauvegarder jusqu'à 10 fichiers de vidéos d'urgence. Le nombre d'enregistrements d'urgence sauvegardés sur cette carte apparaît dans le coin haut droit du LCD.

Notes :

- 1. Une icône de la carte de stockage  $f$ apparaît sur le LCD pendant environ 1 minute durant la sauvegarde du fichier d'enregistrement d'urgence. Pendant ce temps, tous les boutons sont indisponibles. Les autres fonctions ne sont disponibles qu'une fois le fichier sauvegardé.
- 2. Lorsque les fonctions Mode Eco mémoire ou Detection de mouvements sont activées, l'enregistrement d'urgence et la fonction Détection de collisions seront automatiquement désactivés."

### Lecture de vidéos

#### Lecture de vidéos

- 1. Appuyez sur  $\triangle$  pour entrer dans le mode Playback.
- 2. Appuyez sur  $\blacklozenge$  /  $\blacktriangledown$  pour sélectionner

# **l'enregistrement d'urgence** ou **tout**

#### **mettre en gras** et appuyez sur OK.

3. Appuyez sur ▲ / ◆ pour naviguer vers le fichier vidéo souhaité et appuyez sur OK pour lire la vidéo.

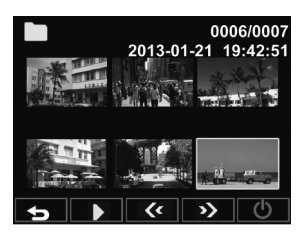

# Supprimer les vidéos

- 1. Pendant la lecture de la vidéo, appuyez sur OK pour marquer une pause pendant la lecture.
- 2. Appuyez sur  $\triangle$  pour entrer dans l'écran Supprimer.
- 3. Appuyez sur  $\blacktriangle$  ( $\widehat{\mathfrak{m}}$ ) pour supprimer le  $\frac{1}{2}$  fichier sélectionné ou appuyez sur  $\bullet$  ( $\frac{1}{2}$ ) pour supprimer tous les fichiers.
- 4. Un message de confirmation apparaît alors à l'écran. Appuyez sur ▲ / ▼ pour sélectionner Oui et appuyez sur OK pour confirmer la suppression.

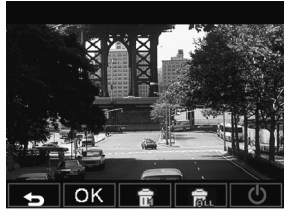

# Protéger les vidéos

Pour protéger les vidéos contre le risque d'écrasement des données,

- 1. Pendant la lecture de la vidéo appuyez sur OK pour marquer une pause pendant la lecture.
- 2. Appuyez sur vour entrer dans l'écran Protéger.
- 3. Appuyez sur  $\triangle$  ( $\triangle$ ) pour verrouiller le fichier. Une icône de verrou ( A ) s'affiche à l'écran pour indiquer que le fichier est protégé. Pour déverrouiller le fichier verrouillé, appuyez

sur  $\blacklozenge$  ( $\curvearrowright$ ).

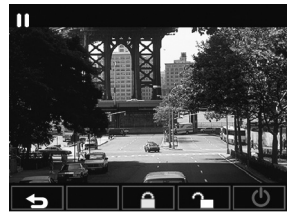

# 5 Alerte conducteur fatigué

Pour aider les conducteurs de voiture à gérer l'évolution de leur fatigue, un indice de fatigue affiche l'évolution de la fatigue d'un conducteur, en tenant compte des paramètres à mettre sur la même ligne et liés au trajet, tels que l'heure de la journée et la durée de conduite. L'appareil avertira le conducteur lorsque l'indice de fatigue atteint 80, et toutes les deux heures de conduite.

Lorsqu'il est activé, l'indice de fatigue s'affiche à l'écran. Lorsque l'indice de fatigue est inférieur

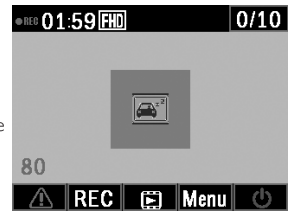

à 60, la valeur s'affichera en vert à l'écran. Avant pagnée d'une alerte sonore. Lorsque l'indice de fatigue est supérieur à 80, la valeur est<br>affichée en rouge à l'écran accompagnée de 3 alertes sonores et d'une icône contextuelle de la fatigue pour avertir l'utilisateur.(L'heure du système doit être correctement paramétrée lorsque l'utilisateur active la fonction d'Alerte conducteur fatigué).

# Spécifications techniques

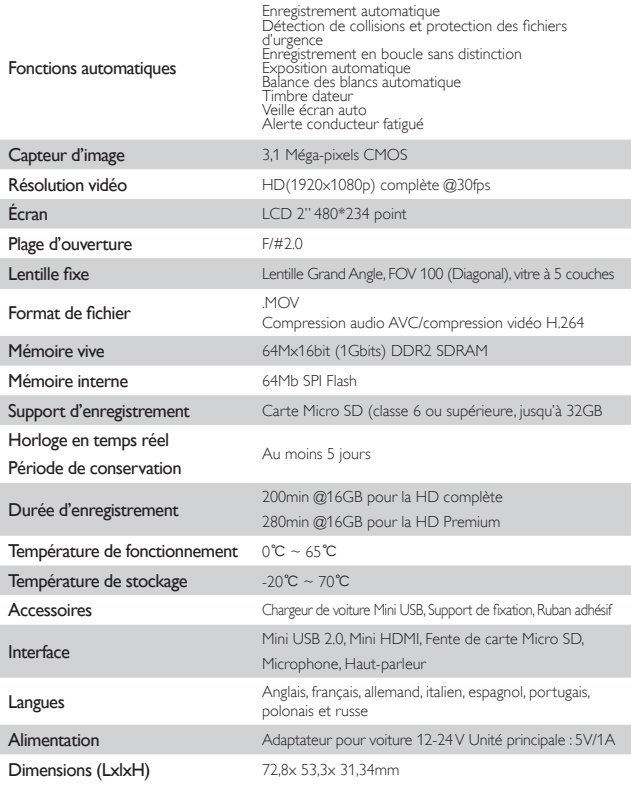

# Panoramica del prodotto

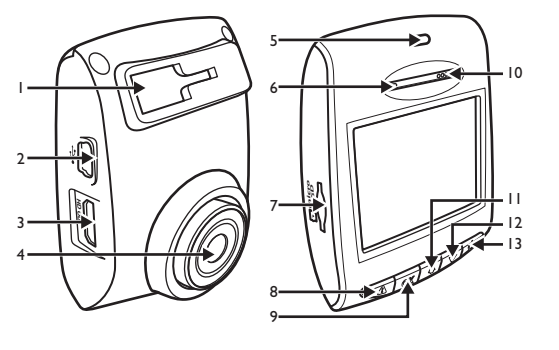

- 1. Staffa di supporto
- 2. Porta Mini USB
- 3. Porta HDMI
- 4. Obiettivo
- 5. Indicatore LED
- 6. Altoparlante
- 7. Slot per scheda MicroSD
- 8. Pulsante
- Emergenza/Esci (  $\langle \cdot \rangle$
- 9. Pulsante Invio ( $\mathsf{OK}$ )
- 10. Microfono 11. Pulsante Su (4) 12. Pulsante Giù  $\left( \begin{array}{c} \bullet \\ \bullet \end{array} \right)$ 13. Pulsante Accensione  $(d)$

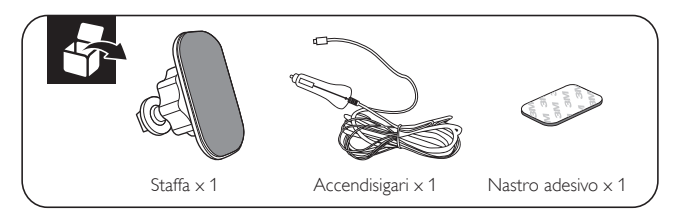

# $\mathbf{2}$ Installazione nel sistema del veicolo

#### Inserimento della scheda di memoria

- Inserire la scheda di memoria con i contatti dorati rivolti verso la parte anteriore del dispositivo.
- Spingere la scheda di memoria fino a quando non scatta in posizione.

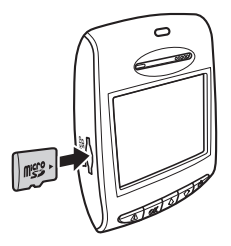

### Per rimuovere la scheda di memoria

• Premere per espellere la scheda di memoria dallo slot.

# Scheda MicroSD

- Utilizzare una scheda MicroSD con dimensioni/memoria di almeno 8 GB, Classe 6  $(\text{fino a } 32 \text{ GB})$ .
- Assicurarsi di formattare la scheda MicroSD utilizzando il dispositivo prima dell'uso iniziale.
- Di seguito sono riportate le informazioni su capacità della scheda e tempo di registrazione:

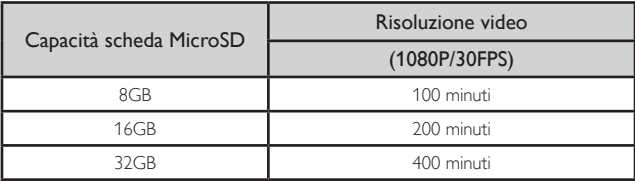

- 1. Fissare la staffa al dispositivo. Fare scorrere il dispositivo nel supporto della staffa fino a quando si sente un clic.
- 3. Posizionare e premere la staffa saldamente sul parabrezza.

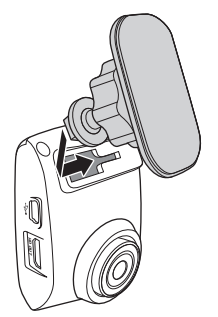

2. Staccare il foglio di plastica protetti- vo dalla staffa adesiva.

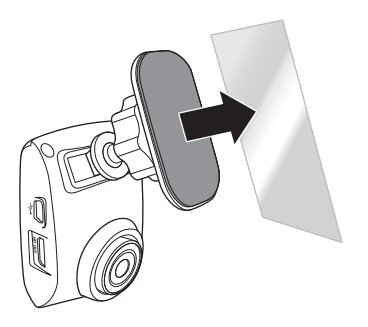

4. Regolare la posizione del dispositivo. Allentare la manopola per ruotare il dispositivo nella posizione corretta. Stringere quindi la manopola per assicurarsi che il dispositivo sia bloccato saldamente in posizione.

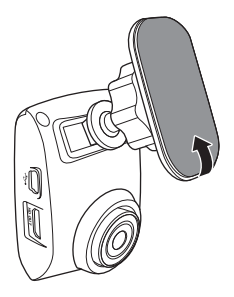

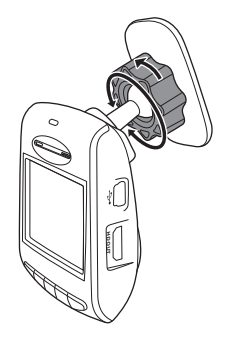

- 1. Collegare l'interfaccia Mini USB del caricabatterie per auto alla porta Mini USB del dispositivo.
- 2. Inserire il caricabatterie per auto nella presa dell'accendisigari del veicolo.

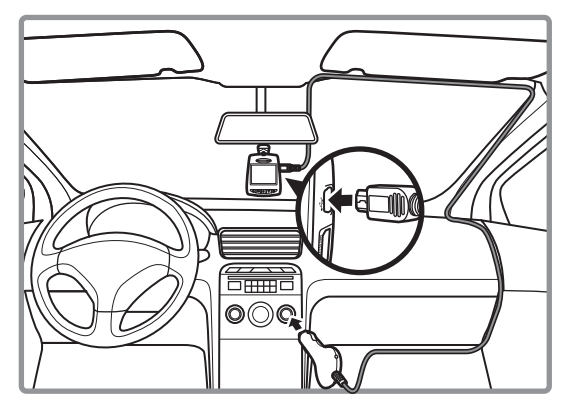

#### Accensione automatica On/Off

- All'avvio del veicolo, il dispositivo si accende automaticamente.
- Se si disconnette il caricabatterie per auto, il dispositivo si spegne automaticamente.

## Accensione manuale On/Off

- 
- Per accendere il dispositivo, premere  $\mathbf \cup$  .  $\mathbf \Phi$  per almeno due secondi.<br>• Per spegnere il dispositivo, tenere premuto  $\mathbf \Phi$  per almeno due secondi. Note:
- 1. Quando il motore è spento, si consiglia si scollegare il cavo del caricabatterie per auto.
- 2. Per evitare problemi di compatibilità con il dispositivo, utilizzare il nostro caricabatterie dedicato.
- 3. La sostituzione della scheda SD durante il funzionamento può facilmente provocare il reset del sistema: non estrarre o inserire la scheda SD mentre il sistema è in funzione.
- 4. Quando collegato a un PC tramite USB, il dispositivo consente solo di trasferire i dati.

# Impostazioni del sistema

#### Fare clic su Menu per visualizzare l'elenco del menu e impostare le diverse funzioni

#### del dispositivo

- 1. Risoluzione: impostare la risoluzione video su Full HD1080P (FHD).
- 2. Registrazione automatica: quando si attiva questa funzione, la registrazione video verrà avviata automaticamente all'accensione del veicolo.
- 3. Registrazione voce: per attivare/disattivare la funzione di registrazione vocale.
- 4. Rilevamento Incidente: la funzione CollisionDetection rileverà automaticamente qualsiasi evento di collisione e creerà un videoclip di emergenza. Questo videoclip di emergenza mostrerà i 30 secondi precedenti e successivi al rilevamento dell'evento. Il file video verrà salvato nella cartella Emergency Record. Il dispositivo è in grado di salvare fino a 10 file video con le registrazioni di emergenza. È possibile impostare il livello di sensibilità del rilevamento di un evento su high sensitivity/ low sensitivity/ off (alto, basso, off).
- 5. Orologio: per impostare l'ora del dispositivo.
- 6. Contrassegno di data: per attivare/disattivare il contrassegno di data e ora sul video.
- 7. Presentazione: per attivare o disattivare la riproduzione continua.
- 8. Volume: per regolare il livello del volume.
- 9. Modalità monitor: la funzione Monitor Mode ridurrà le riprese video a un frame per secondo in modo da risparmiare spazio di archiviazione. Quando questa funzione è attivata, il dispositivo passerà a Monitor Mode dopo che per 1 minuto non viene rilevato alcun movimento nel campo visivo della telecamera. Quando viene nuovamente rilevato del movimento, la registrazione normale riprenderà immediatamente.<br>10. Rilevazione di movimento: la funzione MotionDetection interromperà la registrazi-
- one video dopo che per 1 minuto non viene rilevato alcun movimento nel campo visivo. Quando viene nuovamente rilevato del movimento, la registrazione normale riprenderà immediatamente.
- 11. Valore EV: per regolare manualmente il livello di esposizione.
- 12. Lingua: inglese, francese, tedesco, italiano, spagnolo, portoghese, polacco e russo sono disponibili per la selezione.
- 13. Formattare: per formattare la scheda TF (Micro SD). Formattare la scheda utilizzan- do il dispositivo prima di usarlo per la prima volta.
- 14. LCDAutoOff: consente di impostare il tempo dopo il quale il monitor si spegne automaticamente, o di impostare il monitor sempre su On.
- 15. Avviso Fatica Conducente: per attivare/disattivare la funzione di allarme in caso di stanchezza del conducente.
- 16. Impostazioni predefinite: ripristina tutte le impostazioni del dispositivo sulle impostazioni di fabbrica.
- 17. Info: nome del modello, versione firmware e certificazioni di prodotto correlate.

#### Impostare data e ora

1. Premere ver per visualizzare il menu sullo schermo.

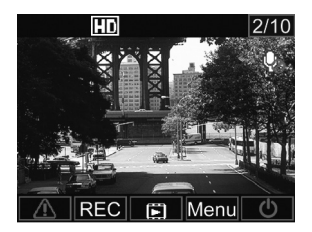

2. Premere  $\blacktriangle$  /  $\blacktriangledown$  per selezionare Clock (orologio) e premere  $\mathsf{OK}$  per accedere al relativo menu.

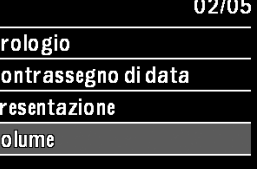

- OK ł,
- 3. Per impostare i campi della data e dell'ora, premere **OK** per selezionare il campo.
- 
- 4. Premere  $\blacktriangle$  /  $\blacktriangledown$  per modificare il valore.<br>5. Ripetere i passaggi 3-4 per impostare gli altri campi.
- 6. Premere  $\bigwedge$  per salvare le modifiche.

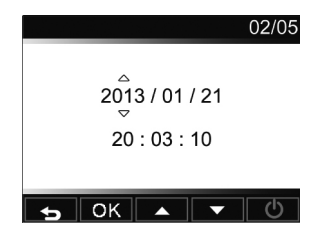

# Istruzioni operative

# Registrare i video

# Registrazione video

- Quando il veicolo è acceso, il dispositivo si attiva automaticamente e avvia la registrazione. Se la funzione Automatic Recording è disattivata, premere  $\mathsf{OK}$  per avviare la registrazione manuale.
- La registrazione si interromperà automaticamente quando il veicolo è spento. Oppure,<br>premere **OK** per interrompere manualmente la registrazione in qualsiasi momento.

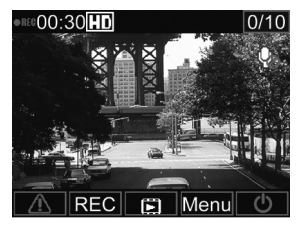

# Registrazione di emergenza

- Durante la registrazione di un video , è possibile creare manualmente una Registrazione di Emergenza , per garantire un file video di qualsiasi evento che potrebbe accadere.
- Premi  $\bigwedge$  per iniziare la Registrazione di Emergenza.
- A l'icona appare in alto a destra dello schermo, indicando che la Registrazione di emergenza è in corso.
- Il sistema crea automaticamente un file video di emergenza. Il file video viene salvato nella cartella Emergency Records (Registrazioni di Emergenza).
- itivo rileva automaticamente qualsiasi incidente, e crea un file video di emergenza. Il<br>video clip di emergenza mostrerà i 30 secondi precedenti e successivi al rilevamento dell'evento . Il file video verrà salvato nella cartella Registrazione di emergenza.
- Il dispositivo può salvare fino a 10 file video Registrazione di Emergenza . Il numero di Registrazione di Emergenza memorizzati nella scheda è indicato nell'angolo in alto a destra della LCD.

#### Note:

- 1. Un'icona della scheda di memoria  $f$  viene visualizzata sullo schermo LCD per circa 1 minuto durante il salvataggio del file relativo alla registrazione di emergenza. Durante questo periodo, i pulsanti non sono disponibili. Fino al termine del salvataggio del file, le altre funzioni non sono disponibili.
- 2. Quando sono attivate le funzioni Modalità monitor o Rilevazione di movimento, le funzioni Emergency Recording e Rilevamento Incidente verranno disattivate automaticamente.

# Riprodurre i video

### Riproduzione dei video

- 1. Premere  $\triangle$  per accedere alla modalità di riproduzione Playback.
- 2. Premere  $\triangle$  /  $\blacklozenge$  per selezionare Registrazione emergenza o Ultima registrazione e premere OK
- 3. Premere  $\triangle$  /  $\blacktriangleright$  per trovare il file video desiderato e premere OK per riprodurre il video.

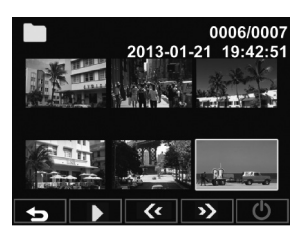

## Eliminare i video

- 1. Durante la riproduzione video, premere OK per mettere in pausa la riproduzione.
- 2. Premere  $\blacklozenge$  per accedere alla schermata Delete (Elimina).
- 3. Premere  $\triangle$  ( $\widehat{m}$ ) per eliminare il file selezionato o premere  $\blacklozenge$  ( $\frac{a}{b}$ ) per eliminare tutti i file.
- 4. Viene visualizzato un messaggio di conferma sullo schermo. Premere <a>/>A</a> /<ra> </a> per selezionare Sì e premere **OK** per confermare l'eliminazione.

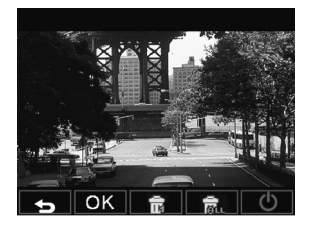

# Proteggere i video

Per proteggere i video dalla sovrascrittura,

- 1. Durante la riproduzione video, premere OK per mettere in pausa la riproduzione.
- 2. Premere ve per accedere alla schermata di protezione Protect.
- 3. Premere  $\triangle$  ( $\triangle$ ) per bloccare il file. Un'icona relativa al blocco  $(A)$  viene visualizzata sullo schermo per indicare che il file è protetto. Per sbloccare il file, premere  $\bullet$  ( $\curvearrowright$ ).

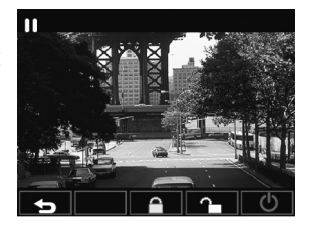

# 5 Avviso Fatica Conducente

Per aiutare gli automobilisti a gestire il progre- dire della stanchezza, un apposito indice mostra l'evoluzione della stanchezza del conducente, tenendo in considerazione parametri fisiologici e correlati al viaggio come ora del giorno e tempo trascorso alla guida. Il dispositivo avviserà il conducente quando l'indice di stanchezza raggiunge il valore 80 e ogni due ore di guida. Quando attivato, l'indice di stanchezza verrà visualizzato sullo schermo. Quando l'indice di stanchezza è inferiore a 60, sullo schermo viene visualizzato il valore in colore verde. Prima che

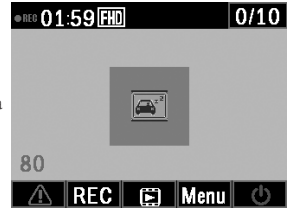

l'indice raggiunga il valore di 80, il valore viene visualizzato in giallo e accompagnato da alizzato sullo schermo in rosso con 3 avvisi sonori e un'icona relativa alla stanchezza compare per allertare il conducente. (L'ora del sistema deve essere impostata correttamente quando l'utente attiva la funzione di allarme in caso di stanchezza del conducente).

# Specifiche tecniche

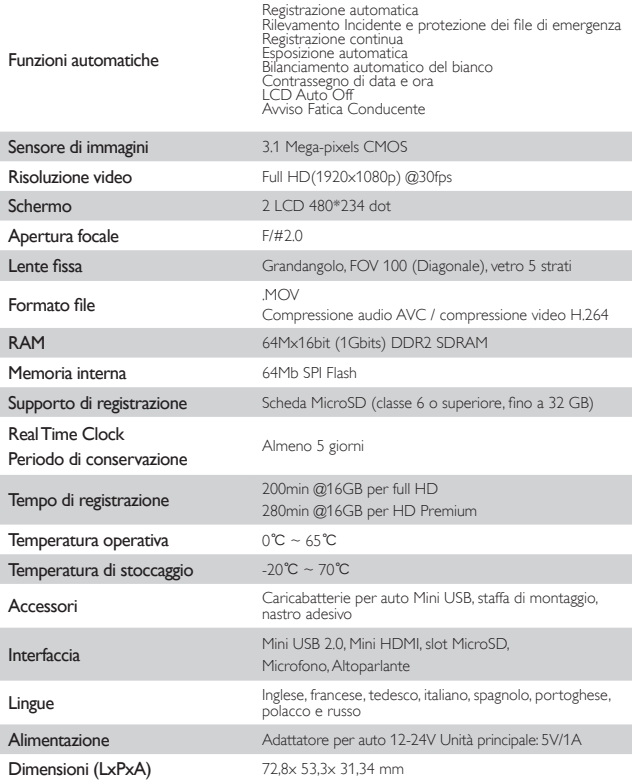

# Opis produktu

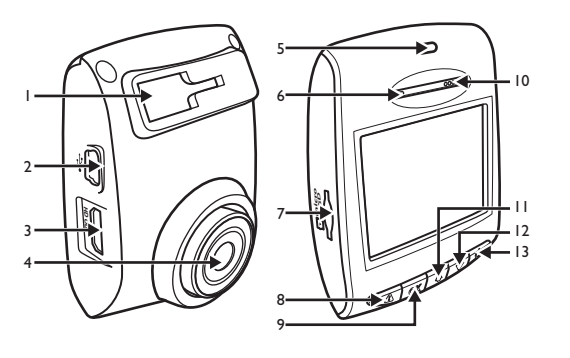

- 1. Uchwyt na zaczep 2. Port miniUSB 3. Port HDMI
- 
- 4. Obiektyw 5. Wskaźnik LED
- 6. Głośnik
- 7. Gniazdo karty microSD 8. Przycisk Sytuacja awaryjna/Wyjście ( **/t´)**<br>9. Przycisk wprowadzania  $(OK)$
- 10. Mikrofon 11. Przycisk W górę ( **4** )<br>12. Przycisk W dół ( **†** ) 13. Przycisk zasilania  $($  ( $)$ )

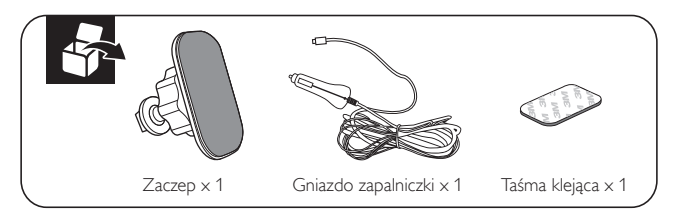

# System instalacji w pojazdach

### Wkładanie karty pamięci

- Włóż kartę pamięci złotymi stykami w kierunku przedniej części urządzenia.
- Wciskaj kartę pamięci, aż wskoczy na swoje miejsce.

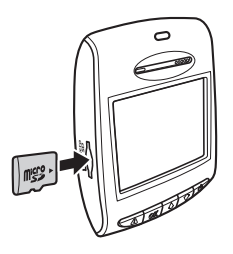

#### Usuwanie karty pamięci

• Naciśnij kartę pamięci, aby wysunąć ją z gniazda.

#### Informacje o karcie microSD

- Należy użyć karty microSD o pojemności co najmniej 8 GB, klasa 6 (do 32 GB).
- Trzeba pamiętać o sformatowaniu karty microSD za pomocą urządzenia przed jej pierwszym użyciem.
- Przedstawione poniżej informacje dotyczą pojemności karty i czasu nagrywania:

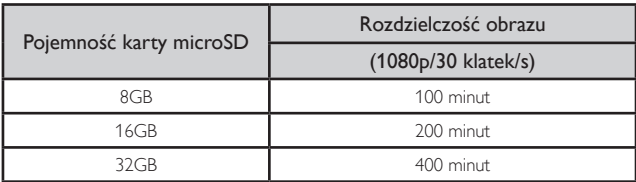

- 1. Przymocuj zaczep do urządzenia. Wsuwaj zaczep do uchwytu, aż usłyszysz kliknięcie.
- 3. Umieść uchwyt na przedniej szybie i mocno go dociśnij.

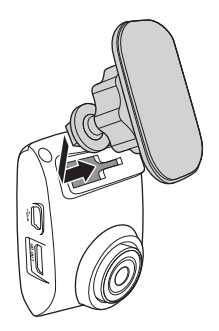

2. Odklej folię ochronną z samo-przylepnego uchwytu.

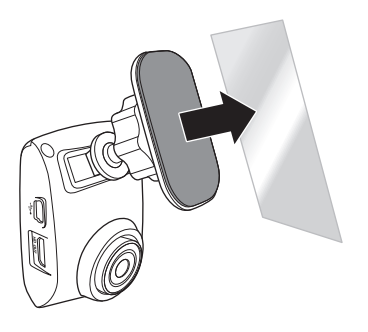

4. Wyreguluj nachylenie urządzenia. Poluzuj pokrętło, aby ustawić urządzenie we właściwej pozycji. Następnie dokręć pokrętło, aby zablokować urządzenie w wybranej pozycji.

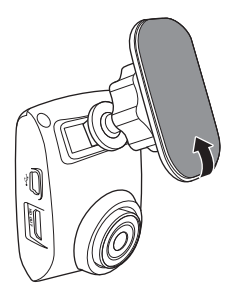

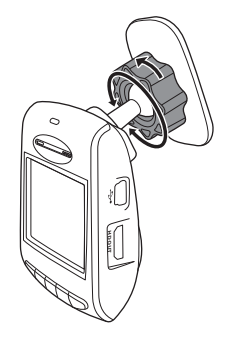

1. Podłącz interfejs miniUSB ładowarki samochodowej do portu miniUSB urządzenia.

2. Podłącz ładowarkę samochodową do gniazda zapalniczki pojazdu.

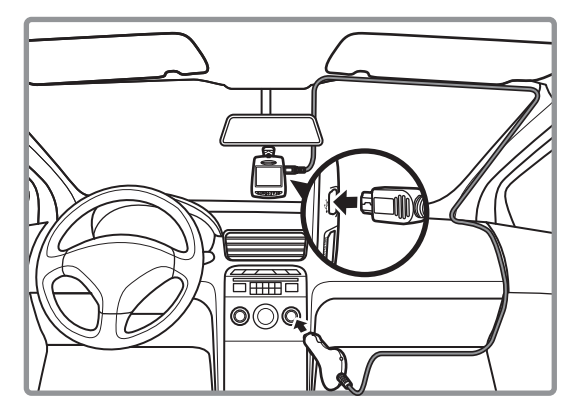

#### Automatyczne włączanie/wyłączanie zasilania

- Z chwilą uruchomienia silnika pojazdu urządzenie jest automatycznie włączane.
- Z chwilą odłączenia ładowarki samochodowej urządzenie jest automatycznie wyłączane.

#### Ręczne włączanie/wyłączanie zasilania

- Aby włączyć urządzenie, naciśnij przycisk (1)
- Aby wyłączyć urządzenie, naciśnij i przytrzymaj przycisk  $\bigcup$  przez co najmniej 2 sekundy. Uwagi:
- 1. Zaleca się odłączanie przewodu ładowarki samochodowej, gdy silnik jest wyłączony.
- 2. Aby zachować zgodność z urządzeniem, należy użyć naszej dedykowanej ładowarki samochodowej.
- 3. Nie należy wyjmować ani wkładać karty SD podczas pracy systemu, gdyż może to spowodować jego zresetowanie.
- 4. Aby przesłać dane, urządzenie należy podłączyć do komputera za pomocą złącza USB.

# Ustawienia systemowe

# Kliknij Menu, aby wyświetlić listę opcji i ustawić różne funkcje urządzenia.

- 1. Rozdzielczość: ustawianie rozdzielczości obrazu na Full HD 1080p (FHD).
- 2. Automatyczne nagrywanie: jeśli urządzenie jest włączone, nagrywanie obrazu rozpocznie się automatycznie z chwilą uruchomienia silnika pojazdu.
- 3. Nagrywanie głosu: włączanie/wyłączanie funkcji nagrywania głosu.
- 4. Wykrywanie kolizji: funkcja ta automatycznie wykrywa wszelkie kolizje i tworzy ciem i po wykryciu zdarzenia. Plik wideo zostanie zapisany w folderze Emergency Records. Urządzenie pozwala zapisać w pamięci maksymalnie 10 plików wideo z nagraniem sytuacji awaryjnej. Czułość wykrywania zdarzeń można ustawić na jednym z trzech poziomów: wysoka czułość/niska czułość/wyłączone.
- 5. Zegar: ustawianie czasu urządzenia.
- 6. Datownik: włączanie/wyłączanie nanoszenia daty i czasu na nagrywany film.
- 7. Ciagle odtwarzanie: włączanie/wyłączanie odtwarzania w pętli.
- 8. Głośność: regulacja poziomu głośności.
- 9. Tryb Eko wymagany jest dodatkowy zasilacz: funkcja ta pozwala ograniczyć zapis obrazu do jednej klatki na sekundę, aby oszczędzać pamięć. Jeśli jest włączona, wprowadza Tryb Eko po 1 minucie braku ruchu w polu widzenia kamery. Z chwilą ponownego wykrycia ruchu natychmiast rozpoczyna się standardowe nagrywanie.
- 10. Detekcja ruchu wymagany jest dodatkowy zasilacz: funkcja ta powoduje zatrzymanie nagrywania obrazu po 1 minucie braku ruchu w polu widzenia kamery. Z chwilą ponownego wykrycia ruchu natychmiast rozpoczyna się standardowe nagrywanie.
- 11. Wartość ekspozycji: ręczna regulacja poziomu ekspozycji.
- 12. Języki dostępne do wyboru: angielski, francuski, niemiecki, włoski, hiszpański, portugalski, polski i rosyjski
- 13. Format karty SD: formatowanie karty TF (microSD). Przed pierwszym użyciem kartę należy sformatować za pomocą urządzenia.
- 14. Automatyczne wył. LCD: ustawianie czasu, po którym ekran ma zostać automatycznie wyłączony, lub włączanie ekranu na stałe.
- 15. Alarm zmęczenia kierowcy: włączanie/wyłączanie funkcji ostrzegania o zmęczeniu kierowcy.
- 16. Ustawienia domyślne: przywracanie wszystkich domyślnych ustawień fabrycznych urządzenia.
- 17. O urządzeniu: nazwa modelu, wersja oprogramowania układowego i certyfikaty danego produktu.

Ustawianie daty i czasu

1. Naciśnij przycisk **+** aby wyświetlić menu ekranowe.

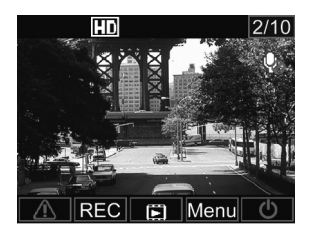

2. Naciskaj przycisk († 17. aby wybrać<br>| opcję Clock (Zegar), i naciśnij przycisk **OK** aby wejść do menu Clock (Zegar).

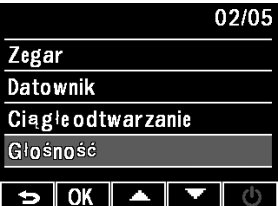

- 3. Aby ustawić pole daty i czasu, naciśnij przycisk **OK**, aby wybrać to pole.
- 4. Naciskaj przycisk **/ / v**, aby ustawić odpowiednią wartość.
- 
- 5. Powtarzaj kroki 3-4, aby ustawić inne pola. 6. Naciśnij przycisk , aby zapisać wprowadzone zmiany.

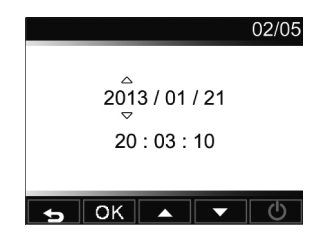

# Instrukcja obsługi

# Nagrywanie filmów

### Nagrywanie obrazu

- Z chwilą uruchomienia silnika pojazdu urządzenie jest automatycznie włączane i rozpoczyna się nagrywanie. Jeśli funkcja Automatic Recording (Automatyczne nagrywanie) jest wyłączona, naciśnii przycisk $\bigcirc$ K. aby rozpocząć nagrywanie ręcznie.
- Z chwilą wyłączenia silnika nagrywanie zos- -tanie zatrzymane. Naciśnięcie przycisku OK pozwala ręcznie zatrzymać nagrywanie w dowolnym momencie.

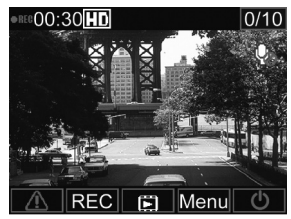

## Nagrywanie awaryjne

- Podczas nagrywania obrazu można ręcznie wyzwolić nagrywanie sytuacji awaryjnej, aby zabezpieczyć plik wideo z nagraniem dowolnego wydarzenia.
- Naciśnij przycisk  $\bigwedge$ , aby rozpocząć nagrywanie awaryine.
- W prawym górnym rogu ekranu pokaże się ikona  $\Delta$  sygnalizująca, że trwa nagry-<br>wanie sytuacji awaryjnej.
- System automatycznie utworzy plik z nagraniem tego wydarzenia. Plik wideo zostanie zapisany w folderze Emergency Records (Nagranie awaryjne).
- Jeśli włączona jest funkcja Collision Detection (Wykrywanie kolizji), urządzenie automatycznie wykrywa wszelkie kolizje i tworzy plik wideo z nagraniem danej sytuacji awaryjnej. Na filmie tym widoczne będzie 30 sekund przed wykryciem takiego wydarzenia i po jego wykryciu. Plik wideo zostanie zapisany w folderze Emergency Records(Nagranie awaryjne).
- Urządzenie może zapisać w pamięci maksymalnie 10 plików wideo z nagraniem nagłego zdarzenia. Liczba sytuacji awaryjnych nagranych na karcie jest wyświetlana w prawym górnym rogu ekranu.

Uwagi:

- 1. W trakcie zapisywania pliku wideo z nagraniem nagłego zdarzenia ikona karty pamięci  $f$ est mniej więcej przez 1 minutę wyświetlana na ekranie. W tym czasie wszystkie przyciski są nieaktywne. Do chwili zapisania pliku inne funkcje również są niedostępne.
- 2. Jeśli włączone są funkcje Tryb Eko lub Detekcja ruchu, funkcje Nagrywanie awaryjne i Wykrywanie kolizji są automatycznie wyłączane.

# Odtwarzanie filmów

### Odtwarzanie obrazu

- 1. Naciśnij przycisk <a>
1. Naciśnij przycisk <a>
1. Naciśnij przycisk <a>
1. Naciśnij przycisk <a>
1. Naciśnij przycisk <a>
1. Naciśnij przycisk <a>
1. Naciśnij przycisk <a>
1. Naciśnij przycisk <a>
1. Naciśnij przycisk < odtwarzania.
- 2. Naciskaj przycisk  $\triangle$  /  $\blacklozenge$  **aby wybrać nagranie awaryjne** lub **ostatnie nagra nie**, i naciśnij przycisk OK.
- 3. Naciskaj przycisk ▲ / ◆, aby przejść do pożądanego pliku wideo, i naciśnii przycisk OK aby odtworzyć wybrany film.

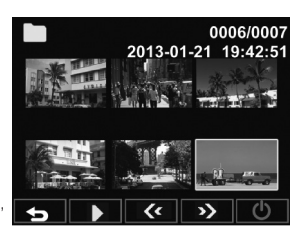

# Usuwanie filmów

- 1. Podczas odtwarzania filmu naciśnii przycisk **OK**. aby wstrzymać odtwarzanie.
- 2. Naciśnij przycisk , aby przejść do ekranu usuwania.
- 3. Naciśnij przycisk ▲ ( fin ), aby usunać wybrany plik, lub naciśnij przycisk ♥ ( <del>p.</del> ), aby usunąć wszystkie pliki.
- 4. Na ekranie pokaże się komunikat z żądaniem potwierdzenia. Naciskaj przycisk  $\blacktriangle$  /  $\blacktriangledown$  , aby wybrać opcję Tak, i naciśnij przycisk  $OK$ , aby<br>potwierdzić cheć usuniecia. vadsnij przycisk wier (unit)<br>wybrany plik, lub naciśnij pr<br>aby usunąć wszystkie pliki.<br>Na ekranie pokaże się kom<br>potwierdzić chęć usunięcia.<br>potwierdzić chęć usunięcia.

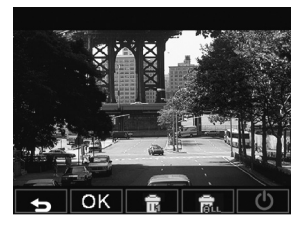

# Zabezpieczanie filmów

Aby uniemożliwić zapisanie innych nagrań w miejscu filmów:

- 1. Podczas odtwarzania filmu naciśnii przycisk  $\alpha$ K. aby wstrzymać odtwarzanie.
- 2. Naciśnij przycisk  $\blacktriangledown$ , aby przejść do ekranu zabezpieczania.
- 3. Naciśnij przycisk  $\spadesuit$  ( $\spadesuit$ ), aby zablokować wybrany plik. Na ekranie zostanie wyświetlona ikona blokady  $($   $\bigcirc$  ), informująca o tym, że plik został zabezpieczony. Aby odblokować zablo kowany plik, naciśnij przycisk ( ?).

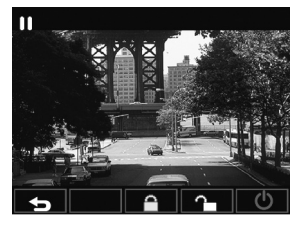

# 5 Alarm zmęczenia kierowcy

Aby pomóc kierowcom w obserwowaniu, jak wrasta ich zmęczenie, na ekranie jest wyświetlany poziom zmęczenia. Określa on wzrost zmęczenia kierowcy z uwzględnieniem parametrów fizjologicznych i związanych z podróżą, takich jak pora dnia i czas spędzony na prowadzeniu samochodu. Urządzenie ostrzega kierowcę, gdy poziom zmęczenia osiągnie wartość 80, a także po każdych dwóch godzinach jazdy.

Jeśli funkcja ta jest włączona, poziom zmęczenia jest wyświetlany na ekranie. Gdy jest mniejszy

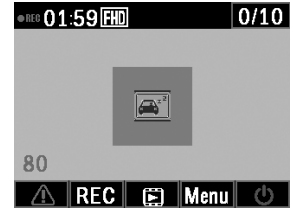

od 60, jego wartość jest wyświetlana na zielono. Gdy mieści się w przedziale 60–80, wyświetla się w kolorze żółtym, czemu towarzyszy sygnał ostrzegawczy. Gdy poziom zmęczenia przekroczy 80, jego wartość jest wyświetlana na czerwono i towarzyszy jej potrójny sygnał ostrzegawczy. Aby ostrzec użytkownika, na ekranie wyświetlane jest wyskakujące okienko z ikoną zmęczenia. (Przed włączeniem funkcji ostrzegania o zmęczeniu kierowcy użytkownik powinien właściwie ustawić czas systemowy).

# Dane techniczne

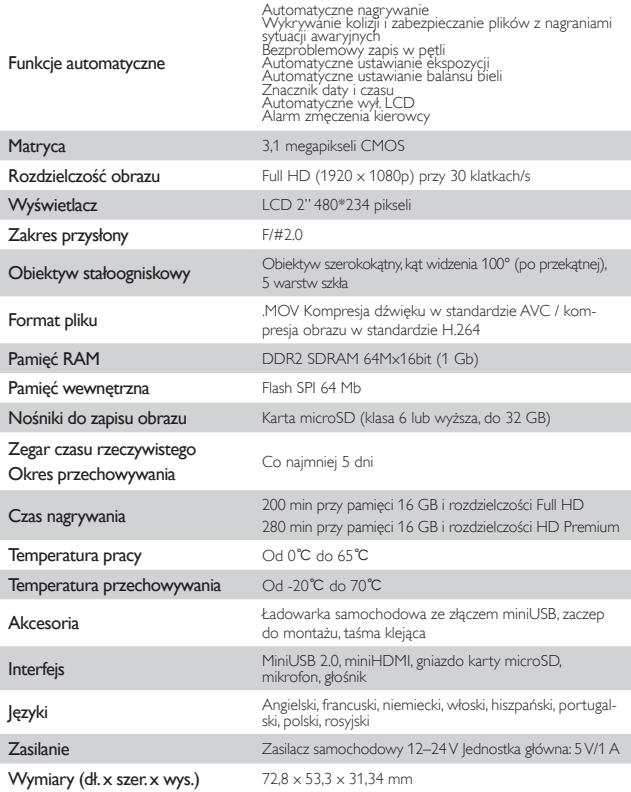

# Descrição geral do produto

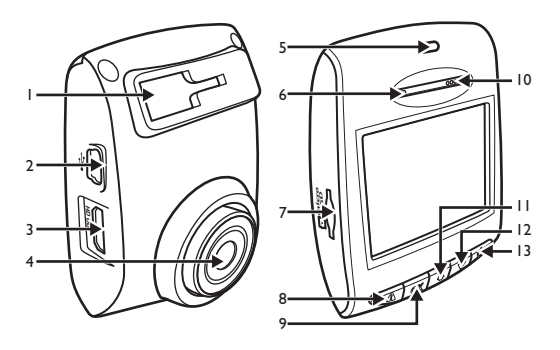

- 1. Suporte de fixação 2. Porta mini USB
- 
- 3. Porta HDMI
- 4. Lente
- 5. Indicador LED
- 6. Alto-falante
- 7. Ranhura do cartão micro SD
- 8. Botão de Emergência/Saída
- ( **41** )<br>9. Botão Enter (**OK**)
- 10. Microfone 11. Botão para cima (  $\blacklozenge$  )<br>12. Botão para baixo (  $\blacklozenge$  ) 13. Botão de Ligar/ Desligar  $\left( \overrightarrow{B}\right)$

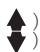

Suporte  $\times$  1 Isqueiro  $\times$  1 Fita adesiva  $\times$  1

# $\overline{2}$ Sistema de instalação em veículos

### Inserir o Cartão de Memória

- Insira o cartão de memória com os contactos dourados virados para a parte frontal do dispositivo.
- Pressione o cartão de memória até ouvir o clique a indicar que está colocado adequadamente.

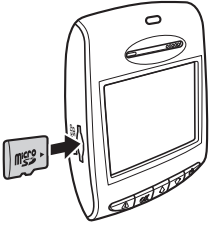

#### Remover o cartão de memória

• Pressione para ejetar o cartão de memória para fora da ranhura.

## Acerca do Cartão Micro SD

- Utilize um cartão Micro SD com tamanho/memória de, pelo menos, 8 GB, Classe 6 (até 32 GB).
- Formate o cartão Micro SD com o dispositivo antes da utilização inicial.
- A informação seguinte refere-se à capacidade do cartão e ao tempo de gravação:

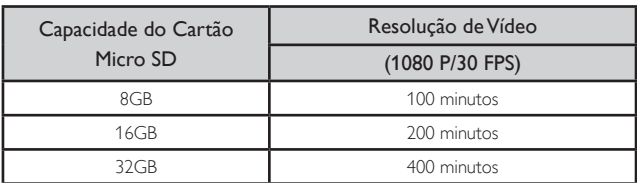

- 1. Prenda o dispositivo no suporte. Deslize-o pelo suporte de fixação até ouvir um clique.
- 3. Coloque e faça pressão sobre o suporte com firmeza contra o para-brisas.

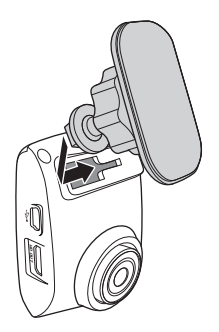

2. Retire a película de plástico protetor do adesivo.

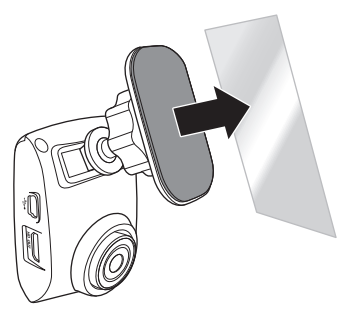

4. Ajuste a posição do dispositivo. Desaperte o botão para girar o dispositivo para a posição adequada. Depois, aperte o botão para se certificar de que o dispositivo está fixado adequadamente e em

segurança.

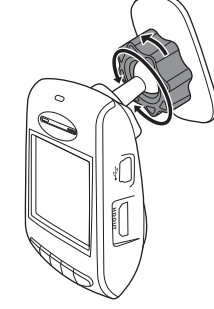

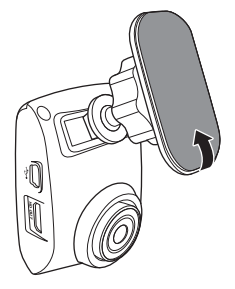

- 1. Ligue a interface Mini USB do carregador do automóvel à porta Mini USB do dispositivo.
- 2. Ligue o carregador do automóvel à tomada do isqueiro do seu veículo.

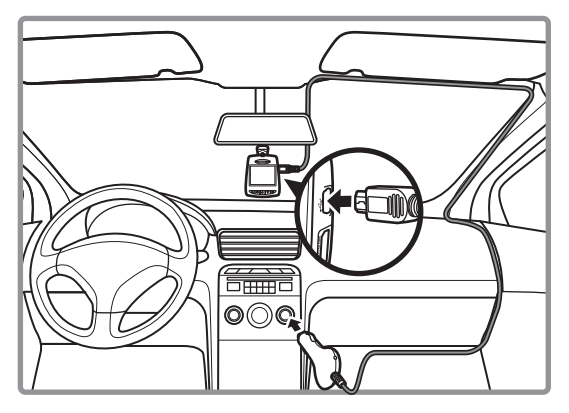

## Automático On/Off

- Ao ligar o veículo, o dispositivo também se liga automaticamente.
- Se desligar o carregador do automóvel, o dispositivo desliga-se automaticamente.

## Manual On/Off

- Para ligar o dispositivo, prima  $\mathbf \Theta$
- Para desligar o dispositivo, prima  $\bigoplus$  e mantenha premido durante pelo menos 2 segundos.

Notas:

- 1. Quando o motor está desligado, recomendamos desligar o cabo de carregamento do automóvel.
- 2. Utilize o nosso carregador de automóvel próprio para evitar inconformidades com o dispositivo.
- 3. A substituição do cartão SD com o sistema em funcionamento pode facilmente provocar o reinício do sistema. Não retire nem insira o cartão SD com o sistema em funcionamento.
- 4. O dispositivo permite a transferência de dados depois de ligado a um PC via USB.

# Configuração do sistema

# Clique em Menu para visualizar a lista do menu e definir as diferentes

## funções do dispositivo

- 1. Resolução: defina a resolução de vídeo para Full HD 1080 P (FHD).
- 2. Gravação automática: quando ativada, a gravação de vídeo será iniciada automaticamente quando o veículo for ligado.
- 3. Gravação de Voz: ligue/desligue a função de gravação de voz.
- 4. Deteção de Colisão: a função Deteção de Colisão deteta automaticamente quaisquer colisões e cria um vídeo de emergência. O vídeo de emergência será exibido 30 segundos antes e depois da deteção do evento. O ficheiro de vídeo será guardado na pasta Gravações de Emergência. O dispositivo pode guardar até 10 ficheiros de vídeo de gravações de emergência. Selecione o nível de sensibilidade de deteção de eventos entre sensibilidade elevada/sensibilidade reduzida/desligado.
- 5. Relógio: Defina a hora do dispositivo.
- 6. Gravar data: ligue/desligue o carimbo de data/hora no vídeo.
- 7. Slide Shows: ligue ou desligue a reprodução contínua.
- 8. Volume: Ajuste o nível de volume.
- 9. Modo de Monitoração: a função Modo Monitor reduzirá a filmagem a um frame por segundo, de modo a economizar a capacidade de armazenamento. Quando esta função é ativada, entrará em modo Monitor 1 minuto depois de não serem mento for novamente detetado, a gravação normal será imediatamente iniciada.
- 10. Detector De Movimento: a função Deteção de Movimento irá interromper a gravação de vídeo 1 minuto após nenhum movimento ser detetado no campo de visão. Quando qualquer movimento for novamente detetado, a gravação normal será imediatamente iniciada.
- 11. EV Valor: ajuste manualmente o nível de exposição.
- 12. Idioma: Disponível em Inglês, Francês, Alemão, Espanhol, Português, polonês e russo
- 13. Formatar: Formate o seu cartão TF (Micro SD). Formate o seu cartão com o dispositivo antes de o utilizar pela primeira vez.
- 14. LCD Auto Desligado: Defina a hora antes de o monitor se desligar automaticamente ou defina o monitor para estar sempre ligado.
- 15. AAlarme de Fadiga: ligue/desligue a função de alerta de fadiga do condutor.
- 16. Defenição de Origem: reponha todas as definições do dispositivo para as pre- definições de fábrica.
- 17. Sobre: nome do modelo, versão do firmware e certificações relacionadas com o produto.

# Definir a Data e a Hora

1. Prima **v** para abrir o menu no ecrã.

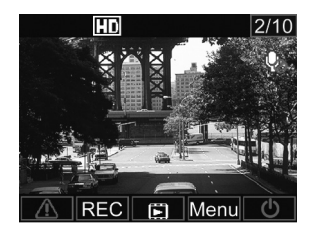

2. Prima *| para selecionar o Relógio e*<br>prima **o K**para abrir o menu Relógio.

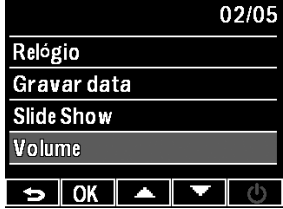

- 3. Para ajustar o campo de data e hora, prima **OK** para selecionar o campo.
- 
- 4. Prima ▲ / ♥ para ajustar o valor.<br>5. Repita os passos 3-4 para ajustar outros campos.
- 6. Prima  $\bigwedge$  para guardar as suas alterações.

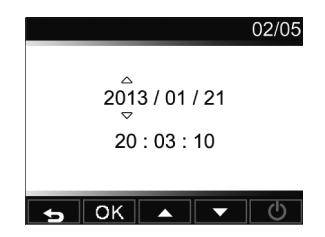

# Instruções de funcionamento

# Gravar Vídeos

#### Gravação de Vídeos

- Quando o veículo está ligado, o dispositivo liga-se automaticamente e começa a gravar. Se a função de Gravação Automática estiver desligada, prima **OK** para começar a gravar manualmente.
- A gravação para automaticamente quando o veículo é desligado. Também pode premir **OK** para parar de gravar manual-<br>mente a qualquer momento.

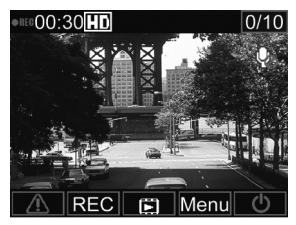

# Gravação de Emergência

- Durante a gravação de vídeo, pode criar manualmente uma Gravação de Emergência para proteger um ficheiro de vídeo de qualquer evento que possa ocorrer.
- Prima  $\bigwedge$  para iniciar a Gravação de Emergência.
- O ícone  $\Lambda$  surge na parte superior direita do ecrã, a indicar que está a decorrer uma Gravação de Emergência.
- O sistema cria automaticamente um ficheiro de vídeo de emergência. O ficheiro de vídeo é guardado na pasta Gravações de Emergência.
- Quando a função Deteção de Colisão é ativada, o dispositivo deteta automaticamente quaisquer colisões e cria um ficheiro de vídeo de emergência. O vídeo de emergência será exibido 30 segundos antes e depois da deteção do evento. O ficheiro de vídeo será guardado na pasta Gravações de Emergência.
- O dispositivo pode guardar até 10 ficheiros de vídeo de Gravações de Emergência. O número de Gravações de Emergência guardadas no cartão é indicado no canto superior direito do LCD.

Notas:

- 1. Um ícone do cartão de armazenamento forma surge no LCD durante aproximadamente 1 minuto enquanto o ficheiro de vídeo de emergência está a ser guardado. Durante este tempo, todos os botões estão indisponíveis. Outras funções estão indisponíveis até o ficheiro ser guardado.
- 2. Quando as funções Modo de Monitoração ou Detector De Movimento estão ativadas, as funções Gravação de Emergência e Detecção de Colisão são desligadas automaticamente.

# Reproduzir Vídeos

### Reprodução de Vídeos

- 1. Prima  $\blacktriangle$  para entrar no modo Reproduzir.
- 2. Prima **A** / ♥ para selecionar **Gravação**

**de Emergência ou Ultimo Registro** e prima OK

3. Prima  $\triangle$  /  $\blacktriangledown$  ara procurar o ficheiro de vídeo pretendido e prima **OK** para repro-<br>duzir o vídeo.

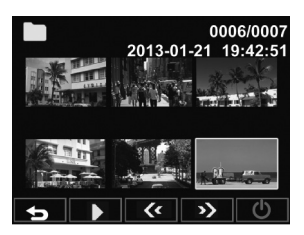

# Eliminar Vídeos

- 1. Durante a reprodução do vídeo, prima OK para interromper a reprodução.
- 2. Prima  $\spadesuit$  para entrar no ecrã Eliminar.
- 3. Prima  $\triangle$  ( $\bigoplus$ ) para eliminar o ficheiro selecionado ou prima ( ( **)** para eliminar todos os ficheiros.
- 4. Uma mensagem de confirmação surge no ecionado ou prima  $\blacklozenge$  ( $\frac{\partial}{\partial a}$ ) para<br>eliminar todos os ficheiros.<br>Ouma mensagem de confirmação surge no<br>ecrã. Prima  $\blacktriangle$  /  $\ntriangleright$  para selecionar Sim e<br>prima **OK** para confirmar a eliminação.

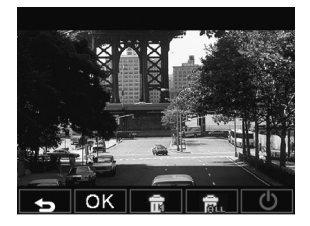

# Proteção de Vídeos

Para evitar que os vídeos sejam eliminados por sobreposição,

- 1. Durante a reprodução do vídeo, prima OK para interromper a reprodução.
- 2. Prima  $\bullet$  para entrar no ecrã Proteger.
- 3. Prima  $\triangle$  ( $\triangle$ ) para bloquear o ficheiro. Um ícone de um cadeado  $(A)$  é exibido no ecrã para indicar que o ficheiro está protegido. Para desbloquear o ficheiro bloqueado, prima  $\bullet$  ( $\curvearrowright$ ).

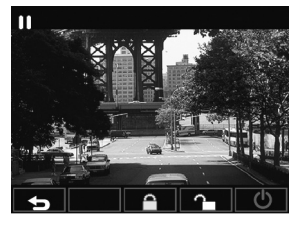

# 5 Alarme de Fadiga

Para ajudar os condutores a gerirem a evolução da sua fadiga, um índice de fadiga exibe a evolução da fadiga do condutor, tendo em conta parâmetros fisiológicos e relacionados com a viagem, tais como a hora do dia e o tempo passado a conduzir. O dispositivo alerta o condutor quando o índice de fadiga atinge 80 e ainda após duas horas consecutivas de condução. Quando ligado, o índice de fadiga é apresentado

no ecrã. Quando o índice de fadiga é inferior a 60, o valor é apresentado no ecrã a verde. Antes de o índice de fadiga atingir 80, o valor é

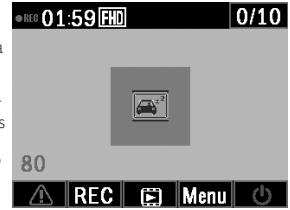

apresentado a amarelo no ecrã, em conjunto com um som de alerta. Quando o índice de fadiga é superior a 80, o valor é apresentado no ecrã a vermelho, em conjunto com 3 sons de alerta e um pop-up com um ícone de fadiga para alertar o utilizador (a hora do sistema tem de estar corretamente configurada quando o utilizador liga a função de alerta de fadiga do condutor).

# Especificações técnicas

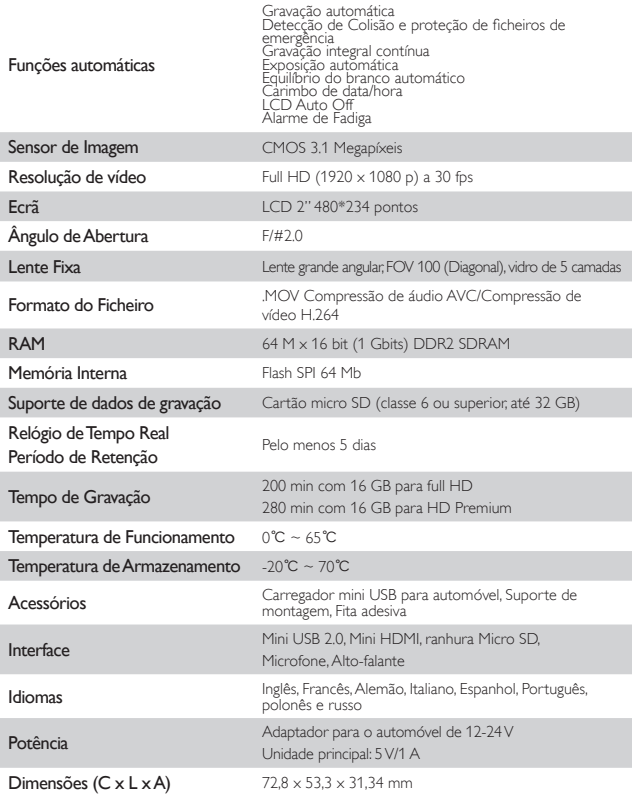

# Обзор продукта

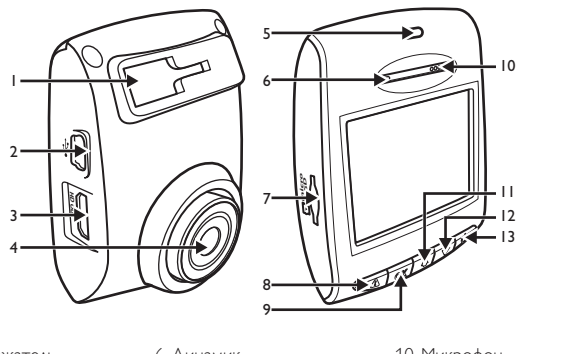

- 1. Держатель
- 2. Порт Mini USB
- 3. Порт HDMI 4. Объектив
- 
- 5. Светодиодный индикатор
- 
- 6. Динамик 7. Слот для карты памяти Micro SD
- 8. Кнопка «Выход» ( <u>ZD</u>)<br>9. Кнопка «Ввод» (**OK**)
- 

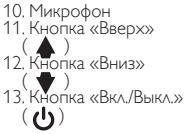

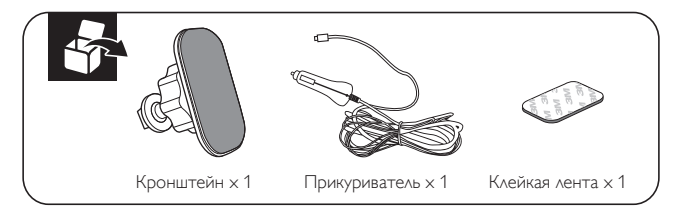
# Установка в автомобиле

- **Установка карты памяти**<br>• Вставьте карту памяти, расположив ее контактами желтого цвета к передней части устройства.
- Нажмите на карту памяти до характерного щелчка.

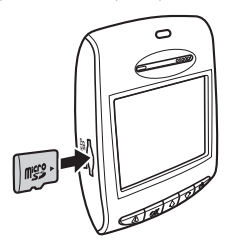

И**звлечение карты памяти**<br>• Нажмите на карту памяти, чтобы извлечь ее из слота.

# О карте памяти Micro SD

- Используйте карту памяти Micro SD, класс 6 (до 32 ГБ), емкостью не менее 8 ГБ.
- Обязательно отформатируйте карту Micro SD при помощи устройства до ее<br>первого использования.
- Следующая информация представляет собой данные о емкости карты и времени записи.

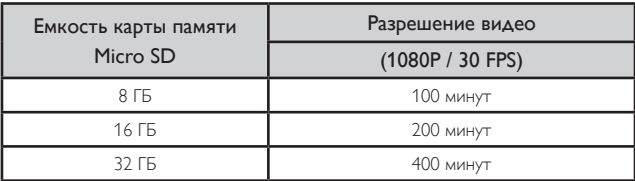

- 1. Присоедините кронштейн к устройству. Вставьте его в держатель кронштейна до характерного щелчка.
	-
- 2. Снимите защитную пластиковую пленку с кронштейна c клеящейся стороны.

3. Разместите кронштейн на лобовом стекле и плотно прижмите его.

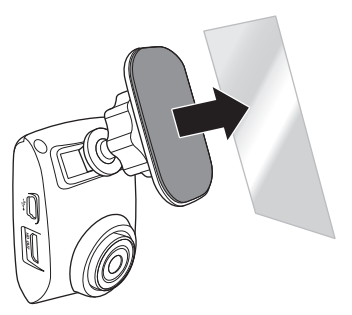

4. Отрегулируйте положение устройства. Ослабьте ручку, чтобы повернуть устройство в необходимое положение. Затем затяните ручку, чтобы надежно зафиксировать положение устройства.

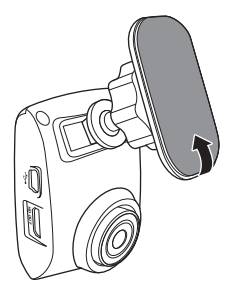

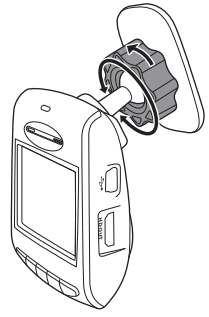

- 1. Подключите интерфейс Mini USB автомобильного зарядного устройства к<br>порту Mini USB устройства.<br>2. Подключите автомобильное зарядное устройство к разъему прикуривателя<br>автомобиля
- 

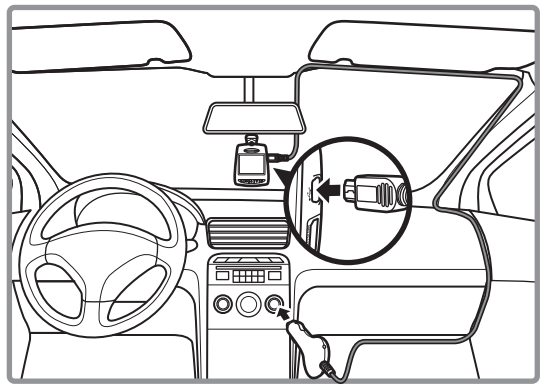

- Автоматическое включение и выключение питания<br>• Устройство включается автоматически после включения зажигания автомобиля.
- При отсоединении автомобильного зарядного устройства видеорегистратор автоматически выключается.

- Ручное включение и выключение питания<br>• Чтобы включить устройство, нажмите кнопку «Вкл./Выкл.» (<sup>1</sup>
- Чтобы выключить устройство, нажмите кнопку «Вкл./Выкл.» (1) и удерживайте ее в течение 2 секунд.

Примечания.

- 1. При выключении двигателя автомобиля рекомендуется отключать кабель автомобильного зарядного устройства.
- 2. Используйте специальное автомобильное зарядное устройство Philips, чтобы избежать проблем совместимости с устройством.
- 3. Горячая замена карты SD может привести к перезагрузке системы. Не извлекайте и не вставляйте карту SD в работающее устройство.
- 4. При подключении к компьютеру через USB устройство поддерживает только передачу данных.

# Настройка системы

# Нажмите кнопку меню, чтобы отобразить список меню и настроить

- **различные функции устройства**<br>1. Разрешение, Переключение разрешения видео в режим Full HD 1080P (FHD).
- 2. Равтомат, запись. При включении данного параметра запись видео начинается автоматически после включения зажигания автомобиля.
- 
- 4. Автозап. при столкн.. Функция CollisionDetection (Определение столкновений) автоматически определяет столкновение и создает файл экстренной видеозаписи. В видеоролике экстренной записи фиксируются события, произошедшие за 30 секунд до и через 30 секунд после выявленного столкновения. Видеофайл сохраняется в папку Emergency Record (Экстренные записи). Устройство может сохранить до 10 файлов экстренной видеозаписи. Выберите уровень чувствительности при выявлении столкновений: High Sensitivity (Высокая чувстви́тельность), Low Sensitivity<br>(Низкая чувствительность), Off (Выкл.).
- 
- 5. Часы. Установка времени на устройстве.<br>6. Маркировка даты. Включение и выключение маркировки даты и времени на<br>видео.
- 7. Слайд-шоу. Включение и выключение повторного воспроизведения.<br>8. Громкость. Регулировка уровня громкости.<br>9. Главный режим работы. Функция Monitor Mode (Режим мониторинга)
- 
- позволяет сократить частоту съемки до одного кадра в секунду для экономии памяти. При включении данной функции устройство переходит в режим мониторинга, если в течение 1 минуты в поле обзора камеры не зафиксировано никакого движения. При регистрации движения устройство<br>сразу же переключается в обычный режим записи.
- 10. О́бна́р. Движения. Функция Обнар. Движения останавливает запись, если в<br>поле обзора в течение 1 минуты не регистрируется никаких движений. При<br>регистрации движения немедленно начинается запись в обычном режиме.<br>11. Эк
- 
- 
- португальский, польский и русский доступны для выбора.<br>13. Форматирование. Форматирование карты памяти TF (Micro SD). Выполните<br>форматирование карты при помощи устройства перед ее первым<br>использованием.
- 
- 14. Откл. LCD. Установка времени автоматического выключения дисплея или<br>- отмена автоматического выключения (дисплей включен всегда).<br>15. Предупр. об усталости. Включение и выключение оповещений об утомлении<br>- водителя.<br>1
- 
- 

## Установка даты и времени

1. Нажмите кнопку «Вниз» , чтобы открыть меню дисплея.

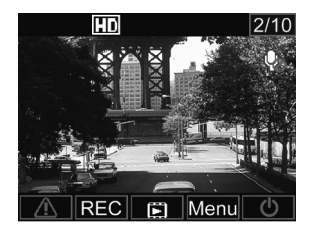

2. Чтобы выбрать раздел «Часы», используйте кнопки «Вверх/Вниз» 4 / , затем нажмите «Ввод» ОК, чтобы зайти в раздел «Часы».

# 02/05

- Часы
- Маркировка даты
- Слайд-шоу
- ромкость

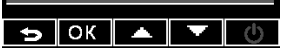

- 3. Чтобы установить дату и время, нажмите ОК и выберете нужную графу.
- 4. Установите дату и время с помощью кнопок «Вверх/Вниз» / / •
- 5. Повторите шаги 3-4, чтобы изменить значения других полей.
- 6. Нажмите  $\bigwedge$  для сохранения настроек даты и времени.

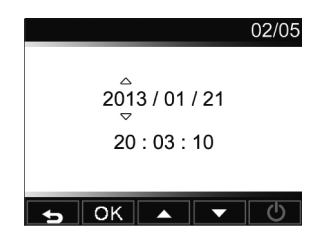

# Инструкция по эксплуатации

# Запись видео

## Видеозапись

- Устройство автоматически включается и начинает видеосъемку, как только включается питание автомобиля. Если функция автоматической видеосъемки отключена, нажмите  $\alpha$ к, чтобы начать видеосъемку вручную.
- Устройство автоматически прекращает работу и останавливает видеосъемку, как только выключается питание автомобиля. Если функция автоматической видеосъемки отключена, нажмите  $\bigcirc$ К. чтобы остановить видеосъемку вручную.

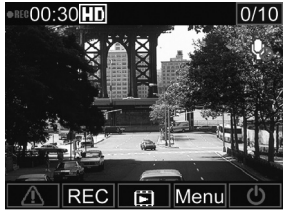

- **Экстренная запись**<br>• Во время видеорегистрации можно вручную создать экстренную запись, чтобы<br>• зафиксировать какое-либо возможное событие.
- Нажмите  $\bigwedge$ , чтобы начать экстренную видеозапись.
- В правом верхнем углу экрана появится значок  $\Lambda$ , сигнализирующий о том, что производится экстренная видеозапись.
- Система автоматически создает файл экстренной видеозаписи. Он сохраняется<br>в папку Emergency Record (Экстренные записи).<br>• Если включена функция Определение столкновений, устройство автоматически
- определяет столкновение и создает файл экстренной видеозаписи. В файле экстренной видеозаписи фиксируются события, произошедшие за 30 секунд до и через 30 секунд после выявленного столкновения. Видеофайл сохраняется в<br>папку Экстренные записи.
- Устройство может сохранить до 10 файлов экстренной видеозаписи. Количество файлов экстренной видеозаписи, сохраненных на карте памяти, отображается в верхнем правом углу ЖК-дисплея.
- Примечания.
- 1. Значок карты памяти с отображается на ЖК-дисплее около 1 минуты, пока идет сохранение видеозаписи. В течение этого промежутка времени все кнопки на устройстве блокируются. Другие действия невозможны, пока<br>видеозапись не сохранится.
- 8. При включении функций Главный режим работы и Обнар. Движения функции<br>Экстренная запись и Автозап. при столкн. выключаются автоматически.

# Воспроизведение видеозаписей

## Воспроизведение видеозаписей

- 1. Нажмите , чтобы выбрать режим воспроизведения видеозаписи.
- 2. Нажмите кнопку ▲ / ♥, чтобы выбрать папку **«Резервная запись»**

или **«Последняя запись»**, затем<br>нажмите **ОК** 

3. Выберете желаемый видеофайл с помощью кнопок  $\blacktriangle$  /  $\blacktriangledown$  , затем нажмите ОК для воспроизведения записи.

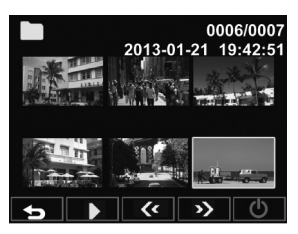

# Удаление видеозаписей

- 1. Во время воспроизведения видеозаписи нажмите кнопку ОК, чтобы приостановить воспроизведение.
- 2. Нажмите чтобы перейти на экран удаления.
- 3. Нажмите ( удалить все файлы. AL L
- выбранный файл, или ( ), чтобы выберите «Да» и нажмите кнопку . <sup>1</sup> 4. Чтобы подтвердить удаление файлов, нажмите кнопку  $\blacktriangle$  /  $\blacktriangledown$  , затем выберите «Да» и нажмите кнопку **ок**.

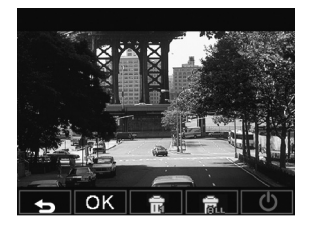

## Защита видеозаписей

Для защиты видеофайлов от перезаписи выполните следующие действия.

- 1. Во время воспроизведения видеозаписи нажмите ОК чтобы приостановить воспроизведение.
- 2. Нажмите , чтобы перейти на экран Защитить.
- 3. Нажмите ( А ), чтобы заблокировать файл. Значок блокировки ( А ) на экране показывает, что файл заблокирован. Чтобы разблокировать защищенный файл, нажмите  $\bullet$  ( $\curvearrowright$ ).

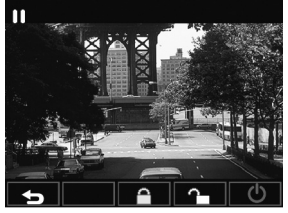

# 5 Предупр. об усталости

Чтобы помочь водителям контролировать степень утомления, соответствующий индикатор демонстрирует степень утомления водителя. Учитываются психологические факторы и факторы, имеющие отношение к поездке, такие как время суток и продолжительность путешествия. Устройство оповещает водителя, когда индикатор утомления достигает уровня 80, а также через каждые два часа поездки.

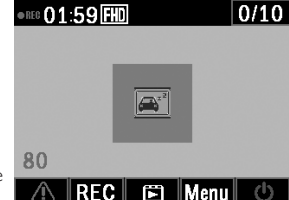

Если индикатор утомления включен, он

отображается на экране. При уровне индикатора ниже 60 его значение отображается на экране зеленым цветом. До того как значение достигнет 80, оно отображается желтым и сопровождается звуковым оповещением. Когда значение индикатора утомления превышает 80, его значение отображается красным и сопровождается 3 звуковыми сигналами. На экране отображается соответствующий значок, оповещающий водителя. (Если функция оповещения водителя об утомлении включена, необходимо правильно настроить системное время.)

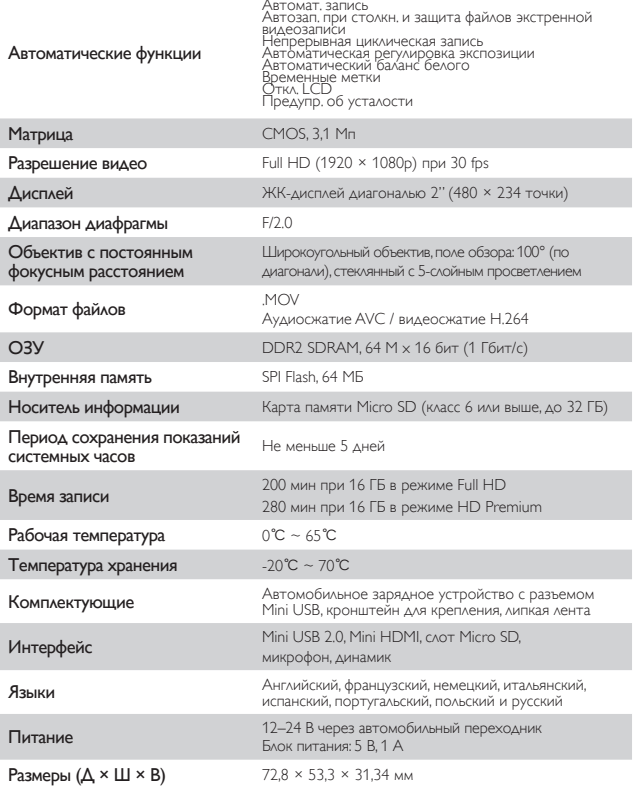

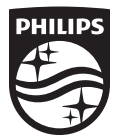

© 2015 Koninklijke Philips N.V. All rights reserved.

Document order number: 3211 008 21251

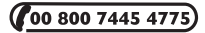